## **Anne Tasso**

# **Le livre de<br>All V/O premier langage**

**7e édition**

© Groupe Eyrolles, 2000, 2002, 2005, 2006, 2008, 2010, 2011, ISBN : 978-2-212-13307-3

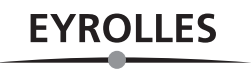

# Table des matières

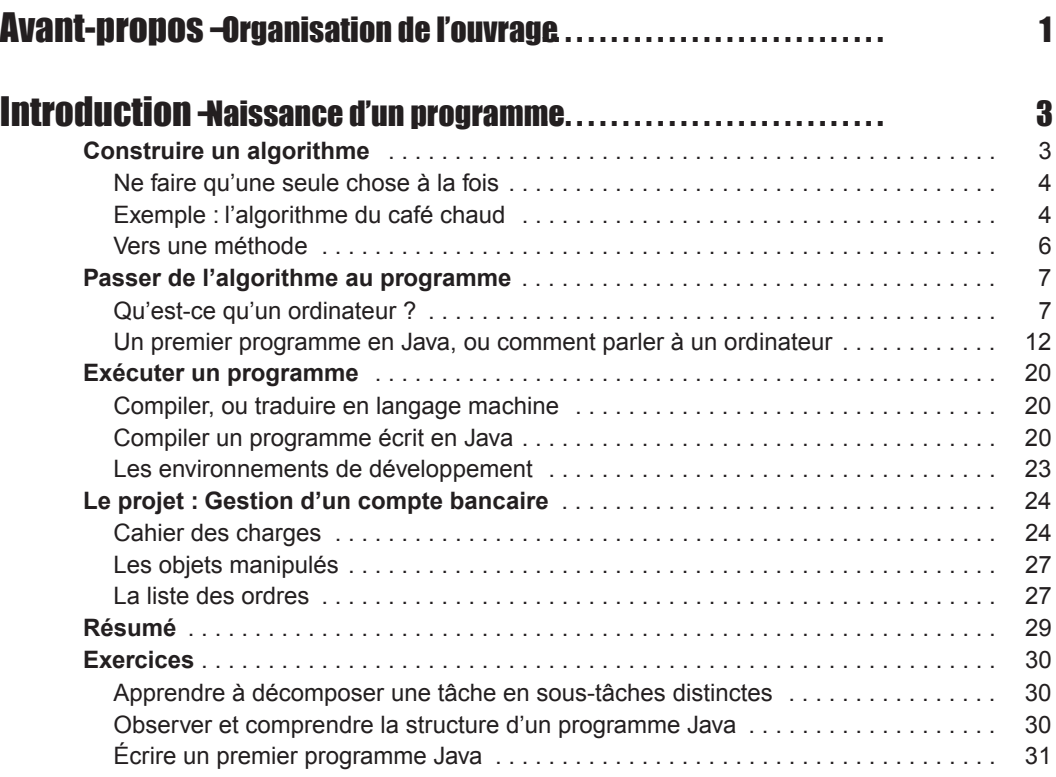

## Partie I Outils et techniques de base

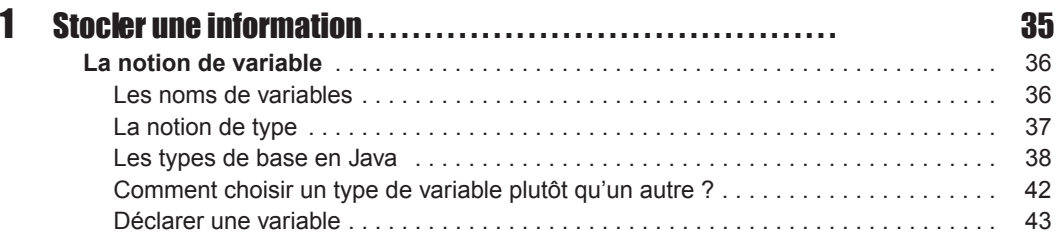

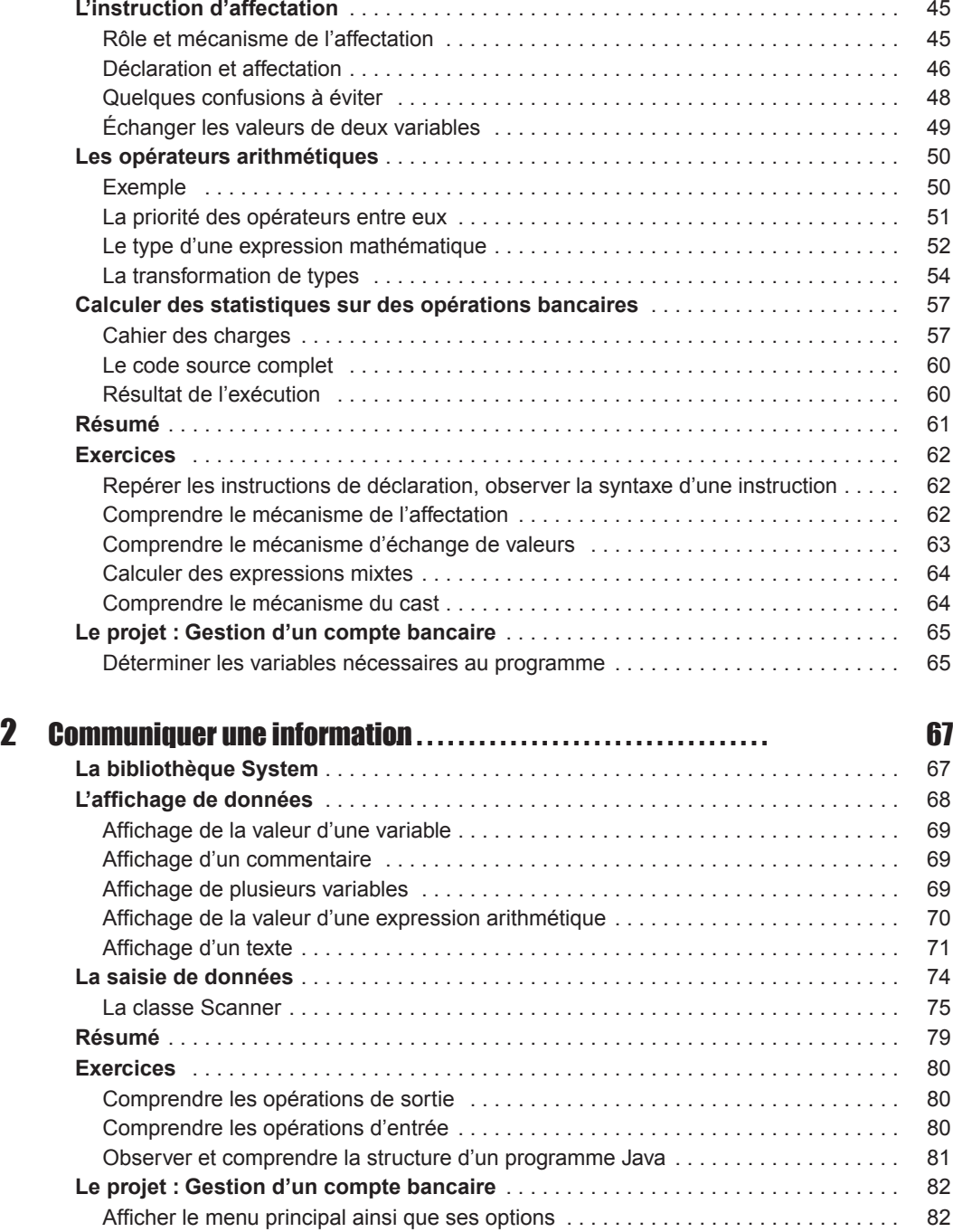

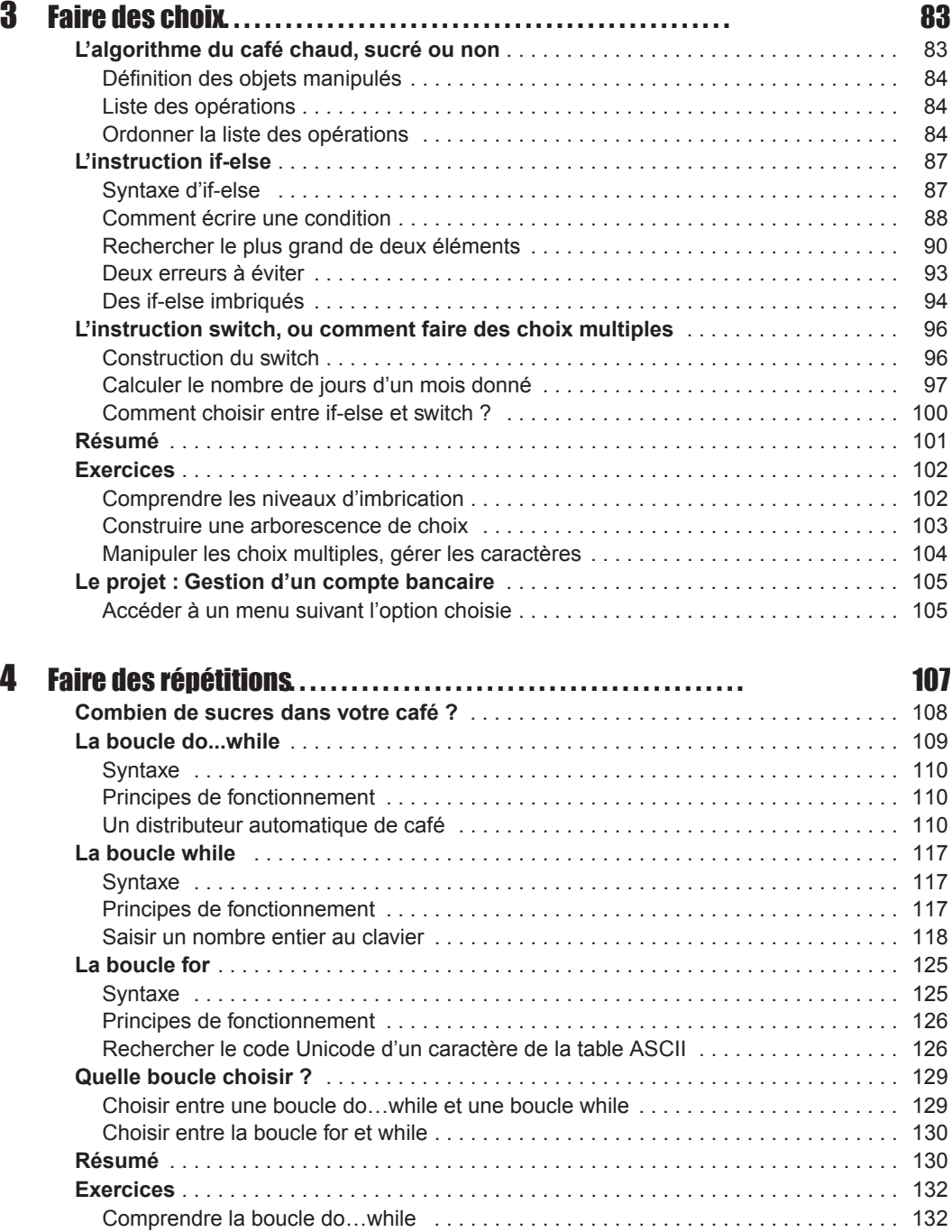

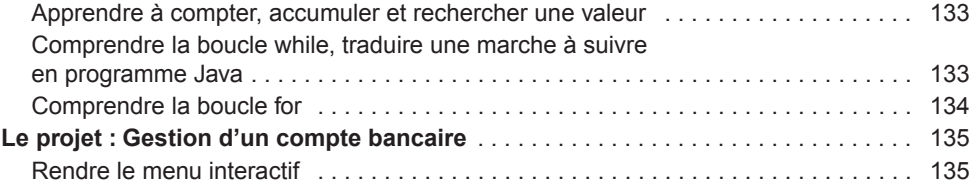

## Partie II

## Initiation à la programmation orientée objet

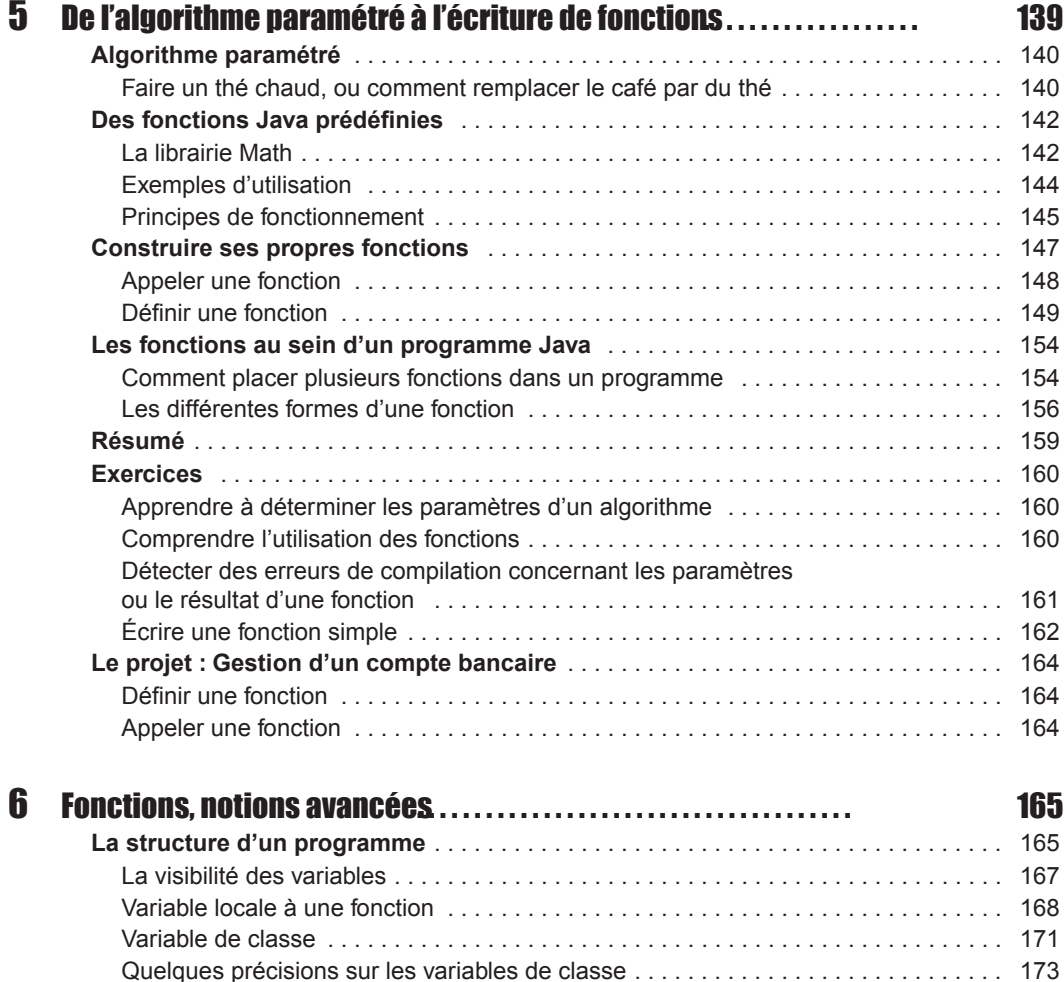

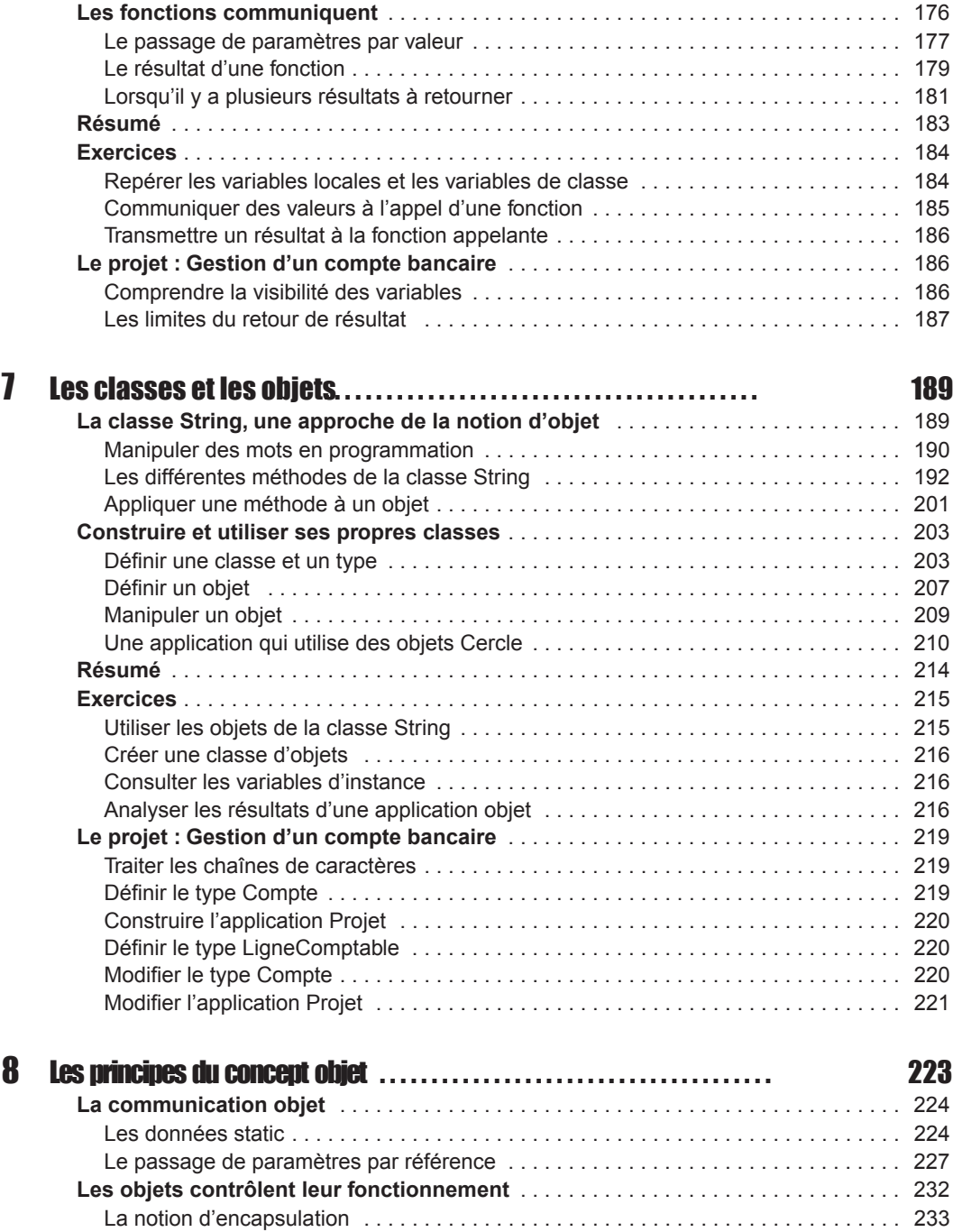

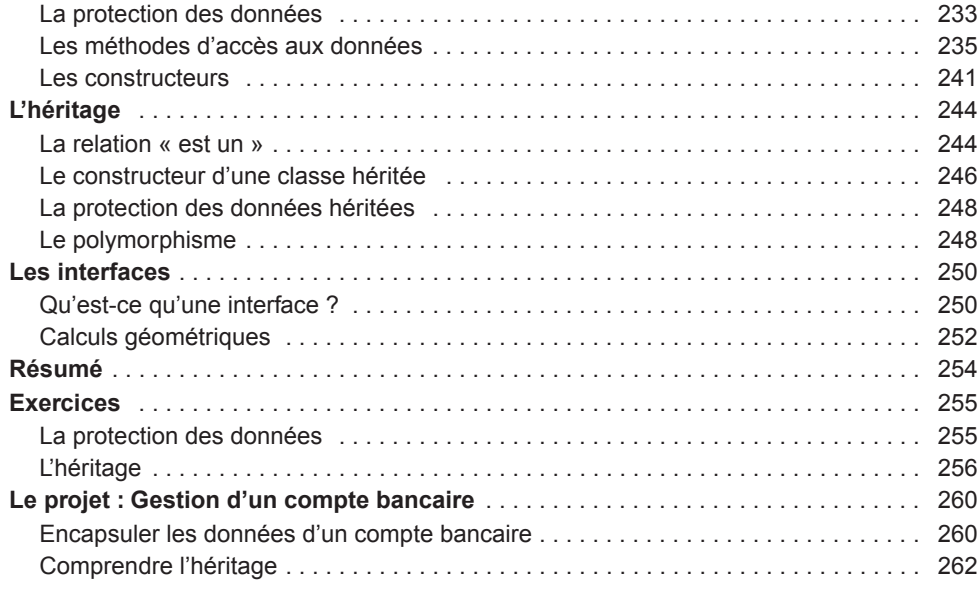

## Partie III Outils et techniques orientés objet

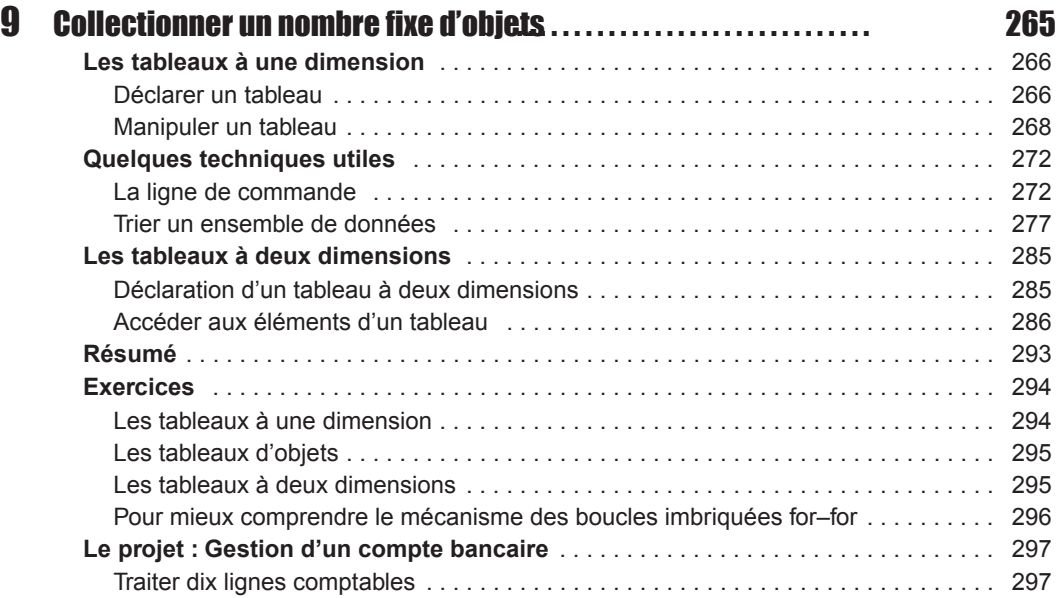

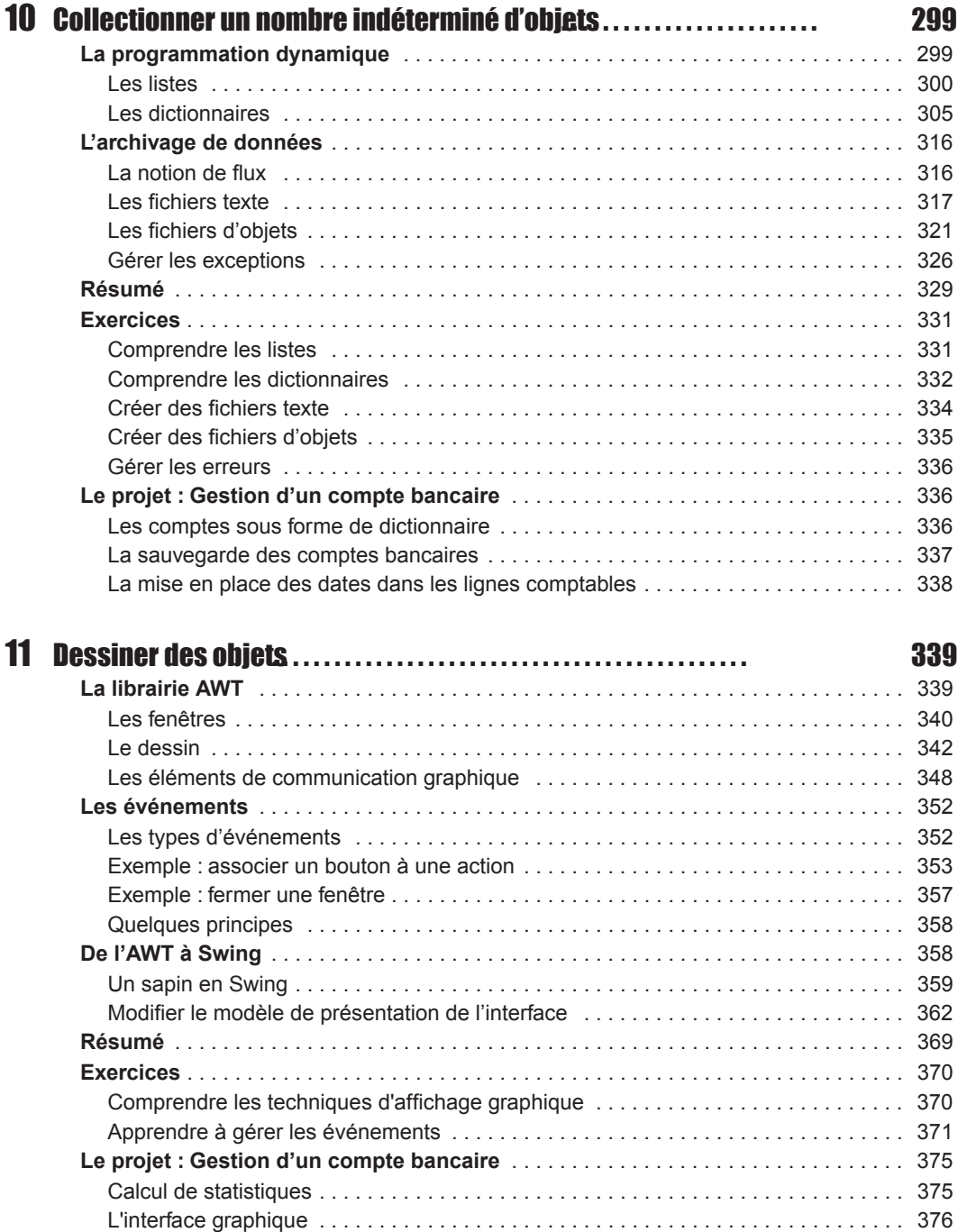

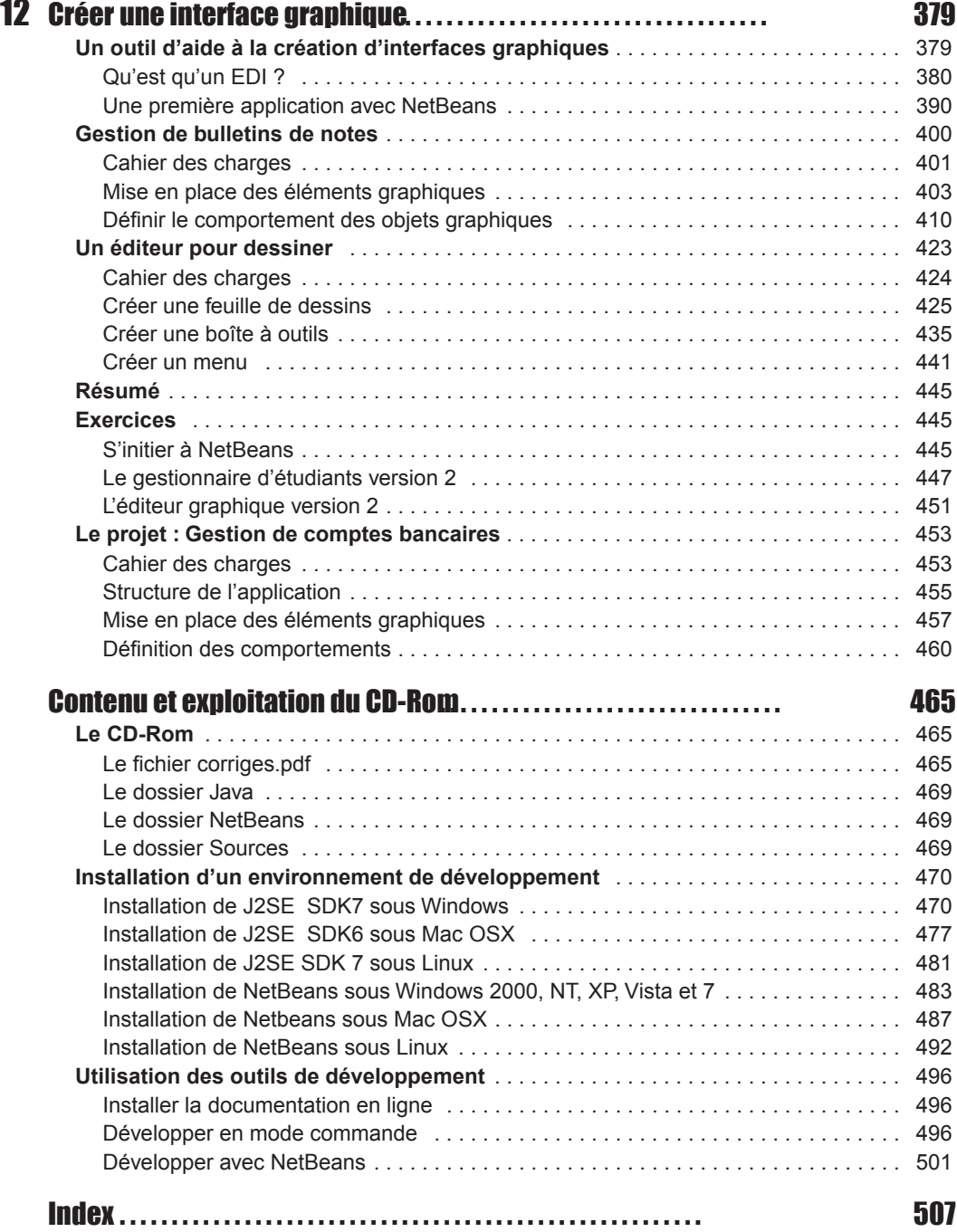

## Avant-propos

# Organisation de l'ouvrage

Ce livre est tout particulièrement destiné aux débutants qui souhaitent aborder l'apprentissage de la programmation en utilisant le langage Java comme premier langage.

Les concepts fondamentaux de la programmation y sont présentés de façon évolutive, grâce à un découpage de l'ouvrage en trois parties, chacune couvrant un aspect dif férent des outils et techniques de programmation.

Le chapitre introductif, « Naissance d'un programme », constitue le préalable nécessaire à la bonne compréhension des parties suivantes. Il introduit aux mécanismes de construction d'un algorithme, compte tenu du fonctionnement interne de l'ordinateur, et explique les notions de langage informatique, de compilation et d'exécution à travers un exemple de programme écrit en Java.

La première partie concerne l'étude des « Outils et techniques de base » :

- Le chapitre 1, « Stocker une information », aborde la notion de variables et de types. Il présente comment stocker une donnée en mémoire, calculer des e xpressions mathématiques ou échanger deux v aleurs et montre comment le type d'une v ariable peut influencer le résultat d'un calcul.
- Le chapitre 2, « Communiquer une information », explique comment transmettre des valeurs à l'ordinateur par l'intermédiaire du clavier et montre comment l'ordinateur fournit des résultats en affichant des messages à l'écran.
- $\bullet$  Le chapitre 3, « Faire des choix », examine comment tester des v aleurs et prendre des décisions en fonction du résultat. Il traite de la comparaison de valeurs ainsi que de l'arborescence de choix. Il prend en exemple la nouvelle structure de test switch de la version 7 de Java.
- Le chapitre 4, « Faire des répétitions », est consacré à l'étude des outils de répétition et d'itération. Il aborde les notions d'incrémentation et d'accumulation de v aleurs (compter et faire la somme d'une collection de valeurs).

La deuxième partie, « Init iation à la programmation orientée objet », introduit les concepts fondamentaux indispensables à la programmation objet.

- Le chapitre 5, « De l'algorithme paramétré à l'écriture de fonctions », montre l'intérêt de l'emploi de fonctions dans la programmation. Il examine les différentes étapes de leur création.
- Le chapitre 6, « Fonctions, notions avancées », décrit très précisément comment manipuler les fonctions et leurs paramètres. Il définit les termes de v ariable locale et de classe et explique le passage de paramètres par valeur.
- Le chapitre 7, « Les classes et les objets », explique à partir de l'étude de la classe  $String$ , ce que sont les classes et les objets dans le langage Java. Il montre ensuite comment définir de nouvelles classes et construire des objets propres à l'application dév eloppée. Il donne en exemple une nouvelle façon de comparer des chaînes de caractères grâce à la nouv elle structure de test switch de la version 7 de Java.
- Le chapitre 8, « Les principes du concept d'objet », dév eloppe plus particulièrement comment les objets se communiquent l'information, en e xpliquant notamment le principe du passage de paramètres par référence. Il décrit ensuite les principes fondateurs de la notion d'objet, c'est-à-dire l'encapsulation des données (protection et contrôle des données, constructeur de classe) ainsi que l'héritage entre classes et la notion d'interfaces.

La troisième partie, « Outils et techniques orientés objet », donne tous les détails sur l'organisation, le traitement et l'exploitation intelligente des objets.

- $\bullet$  Le chapitre 9, « Collectionner un nombre fixe d'objets », concerne l'organisation des données sous la forme d'un tableau de taille fixe.
- Le chapitre 10, « Collectionner un nombre indéterminé d'objets », présente les différents outils qui permettent d'or ganiser dynamiquement en mémoire les ensembles de données de même nature. Il est ég alement consacré aux dif férentes techniques d'archivage et à la façon d'accéder aux informations stockées sous forme de fichiers.
- Le chapitre 11, « Dessiner des objets », couvre une grande partie des outils graphiques proposés par le langage Java (librairies AWT et Swing). Il analyse le concept événement-action.
- Le chapitre 12, « Créer une interface graphique », décrit dans un premier temps le fonctionnement de base de l'en vironnement de programmation NetBeans, puis à tra vers trois exemples très pratiques, il montre comment concevoir des applications munies d'interfaces graphiques conviviales.

Ce livre contient également en annexe :

- un guide d'utilisation du CD-Rom ainsi qu'un guide d'installation détaillé des outils nécessaires au développement des applications Java (Java, NetBeans), sous Linux, Mac OS X et sous Windows 2000, NT, XP et Vista ;
- toutes les explications nécessaires pour construire votre environnement de développement que ce soit en mode commande ou en utilisant la plate-forme NetBeans ;
- un index, qui vous aidera à retrouver une information sur le thème que vous recherchez (les mots-clés du lang age, les e xemples, les principes de fonctionnement, les classes et leurs méthodes, etc.).

Chaque chapitre se termine sur une série d'exercices offrant au lecteur la possibilité de mettre en pratique les notions qui viennent d'être étudiées. Un projet est également proposé au fil des chapitres afin de dév elopper une application de gestion d'un compte bancaire. La mise en œuvre de cette application constitue un fil rouge qui permettra au lecteur de combiner toutes les techniques de programmation étudiées au fur et à mesure de l'ouvrage, afin de construire une véritable application Java.

Pour déterminer une relation if-else, observons qu'un « bloc else » se rapporte toujours au **Remarques** dernier « bloc if » rencontré, auquel un else n'a pas encore été attribué.

> Les blocs if et else étant délimités par les accolades ouvrantes et fermantes, il est conseillé, pour éviter toute erreur, de bien relier chaque parenthèse ouvrante avec sa fermante.

## L'instruction switch, ou comment faire des choix multiples

Lorsque le nombre de choix possible est plus grand que deux, l'utilisation de la structure  $i \in I$ else devient rapidement f astidieuse. Les imbrications des blocs demandent à être vérifiées avec précision, sous peine d'erreur de compilation ou d'exécution.

C'est pourquoi, le langage Java propose l'instruction switch (traduire par selon, ou suivant), qui permet de programmer des choix multiples selon une syntaxe plus claire.

## Construction du switch

L'écriture de l'instruction switch obéit aux règles de syntaxe suivantes :

```
switch (valeur)
{
   case étiquette 1 : 
       // Une ou plusieurs instructions
  break ;
   case étiquette 2 :
   case étiquette 3 :
       // Une ou plusieurs instructions
  break ;
   default : 
       // Une ou plusieurs instructions
}
```
La variable valeur est évaluée. Suivant cette valeur, le programme recherche l'étiquette correspondant à la v aleur obtenue et définie à partir des instructions case *étiquette*.

- Si le programme trouve une étiquette correspondant au contenu de la variable valeur, il exécute la ou les instructions qui suivent l'étiquette, jusqu'à rencontrer le mot-clé break.
- S'il n'existe pas d'étiquette correspondant à valeur, alors le programme exécute les instructions de l'étiquette default.
- Le type de la v ariable valeur ne peut être que char ou int, byte, short ou long. Il n'est donc pas possible de tester des valeurs réelles.
- Une étiquette peut contenir aucune, une ou plusieurs instructions.
- L'instruction break permet de sortir du bloc switch. S'il n'y a pas de break pour une étiquette donnée, le programme exécute les instructions de l'étiquette suivante.

#### Notes sur la version Java 7 **Remarques**

À partir de la v ersion 7 de J ava, le test sur des chaînes de car actères est autorisé. Il devient possible de réaliser un switch en utilisant des mots comme étiquette. Par exemple :

```
String choix ;
Scanner lectureClavier = new Scanner(System.in);
System.out.println("Votre choix (oui/non) ? : ") ;
choix = lectureClavier.nextLine();
switch (choix)
{
   case "oui" : 
         System.out.println("Vous avez saisi oui !") ;
   break ;
   case "non" :
        System.out.println("Vous avez saisi non !") ;
   break ;
   default : 
        System.out.println("Vous avez saisi ni oui ni non !") ;
}
```
## Calculer le nombre de jours d'un mois donné

Pour mettre en pratique les notions théoriques abordées à la section précédente, nous allons écrire un programme qui calcule et affiche le nombre de jours d'un mois donné.

Le nombre de jours dans un mois peut v arier entre les v aleurs 28, 29, 30 ou 31, suivant le mois et l'année. Les mois de janvier, mars, mai, juillet, août, octobre et décembre sont des mois de 31 jours. Les mois d'avril, juin, septembre et novembre sont des mois de 30 jours. Seul le mois de février est particulier , puisque son nombre de jours est de 29 jours pour les années bissextiles et de 28 jours dans le cas contraire. Sachant cela, nous devons :

Demander la saisie au clavier du numéro du mois ainsi que de l'année recherchée.

- Créer autant d'étiquettes qu'il y a de mois dans une année, c'est-à-dire 12. Compte tenu du fonctionnement de la structure switch, chaque étiquette est une valeur entière correspondant au numéro du mois de l'année (1 pour janvier, 2 pour février, etc.).
- Regrouper les étiquettes relatives aux mois à 31 jours et stocker cette dernière valeur dans une variable spécifique.
- Regrouper les étiquettes relatives aux mois à 30 jours et stocker cette dernière valeur dans une variable spécifique.
- Pour l'étiquette relative au mois de février, tester la valeur de l'année pour savoir si l'année concernée est bissextile ou non. Une année est bissextile tous les quatre ans, sauf lorsque le millésime est di visible par 100 et non pas par 400. En d'autres termes, pour qu'une année soit bissextile, il suffit que l'année soit un nombre divisible par 4 et non divisible par 100 ou alors par 400. Dans tous les autres cas, l'année n'est pas bissextile.

Compte tenu de toutes ces remarques, nous devons dans un premier temps déclarer trois variables entières, une pour représenter le mois, la deuxième l'année, et la troisième le nombre de jours par mois. Sachant que le mois et le nombre de jours par mois ne dépassent jamais la valeur 127, nous pouv ons les déclarer de type byte. Pour l'année, le type short suffit, puisque les valeurs de ce type peuvent aller jusqu'à 32767.

#### *Exemple : code source complet*

```
import java.util.*;
public class JourParMois // Le fichier s'appelle JourParMois.java
{
   public static void main (String [] parametre)
\{ byte mois, nbjours = 0 ; 
    short année ;
   Scanner lectureClavier = new Scanner(System.in);
    System.out.println("De quel mois s'agit-il ? : ") ;
    mois = lectureClavier.nextByte();
    System.out.println("De quelle annee ? : ") ;
    année = lectureClavier.nextShort();
    switch(mois)
    {
      case 1 : case 3 : // Pour les mois à 31 jours
      case 5 : case 7 :
      case 8 : case 10 : 
      case 12 :
             nbjours = 31 ;
             break ;
      case 4 : case 6 : // Pour les mois à 30 jours
```

```
 case 9 : case 11 :
                               nbjours = 30 ;
                               break ;
                      case 2 : // Pour le cas particulier du mois de février
                             if (année % 4 == 0 && année % 100 != 0 || année % 
                                                 400 == 0) nbjours = 29 ; 
                             else nbjours = 28 ;
                             break ;
                       default : // En cas d'erreur de frappe
                            System.out.println("Impossible, ce mois n'existe pas ") ;
                             System.exit(0) ;
                    }
                   System.out.print(" En " + annee + ", le mois n° " + mois) ;
                    System.out.println(" a " + nbjours + " jours ") ;
                   } // Fin du main()
                } // Fin de la class JourParMois
Ouestion
              Que se passe-t-il si l'utilisateur entre les valeurs suivantes :
                De quel mois s'agit-il ? : 
5
                De quelle annee ? : 
1999
Réponse
              Le programme affiche la réponse suivante :
                En 1999 le mois n˚ 5 a 31 jours 
              Le programme recherche l'étiquette 5. Il exécute les instructions qui suivent jusqu'à rencontrer
              un break. Pour l'étiquette 5, le programme exécute les instructions des étiquettes 7, 8, 10 et
              12 car ces étiquettes ne possèdent ni instruction, ni break. Seule l'étiquette 12 possède une
              instruction, qui affecte la valeur 31 à la variable nbjours. L'instruction break qui suit permet
              de sortir de la structure switch. Le programme exécute enfin l'instruction située immédiatement
              après le switch, c'est-à-dire l'affichage du message annonçant le résultat.
Ouestion
              Que se passe-t-il si l'utilisateur entre les valeurs suivantes :
                De quel mois s'agit-il ? : 
2
                De quelle annee ? : 2000
Réponse
              Le programme affiche la réponse suivante :
                En 2000 le mois n˚ 2 a 29 jours 
              Ici, le programme va directement à l'étiquette 2, qui est composée d'un test sur l'année pour
              savoir si l'année est bissextile. Une année est bissextile lorsque son millésime est divisible par 4,
              à l'exception des années dont le millésime est divisible par 100 et non pas par 400. La valeur
              2 000 est divisible par 4, 100 et 400 puisque le reste de la division entière (%) de 2000 par 4, 100
              ou 400 est nul. La variable nbjours prend donc la valeur 29. Le programme sort ensuite du
              switch grâce à l'instruction break qui suit et exécute pour finir l'affichage du résultat.
```
**Question** Que se passe-t-il si l'utilisateur entre les valeurs suivantes :

> De quel mois s'agit-il ? : 15 De quelle annee ? : 1999

**Réponse** Le programme affiche la réponse suivante :

Impossible, ce mois n'existe pas

L'étiquette 15 n'étant pas définie dans le bloc switch, le programme exécute les instructions qui composent l'étiquette default. Le prog ramme affiche un message d'erreur et ter mine son exécution grâce à l'instruction System.exit(0) ;

Remarque

Grâce à l'étiquette default, le programme connaît les instructions à exécuter dans le cas de choix « anormaux » (erreur de frappe, par exemple, ou valeur saisie n'entrant pas dans l'intervalle des valeurs possibles traitées par le prog ramme). De cette f açon, il devient possible de prévenir d'éventuelles erreurs pouvant causer l'arrêt brutal de l'exécution du programme.

## Comment choisir entre if-else et switch ?

La structure switch ne permet de tester que des ég alités de valeurs entières (byte, short, int ou long) ou de type caractère char (et String à partir de la version 7 de Java). Elle **ne peut** donc **pas** être utilisée pour :

- Tester des valeurs réelles (float ou double).
- Rechercher si la valeur est plus grande, plus petite ou différente d'une certaine étiquette.

Par contre, l'instruction if-else peut être employée dans tous les cas en testant tout type de variable, selon toute condition.

Si une condition par mi d'autres conditions en visagées a une plus g rande probabilité d'être emarqu satisfaite, celle-ci doit être placée en premier test dans une structure if-else, de façon à éviter à l'ordinateur d'effectuer de trop nombreux tests inutiles.

> Si toutes les conditions ont une probabilité voisine ou équivalente d'être réalisées, la structure switch est plus efficace. Elle ne demande qu'une seule évaluation, alors que dans les instructions if-else imbriquées, chaque condition doit être évaluée.

# Chapitre 8

# Les principes du concept objet

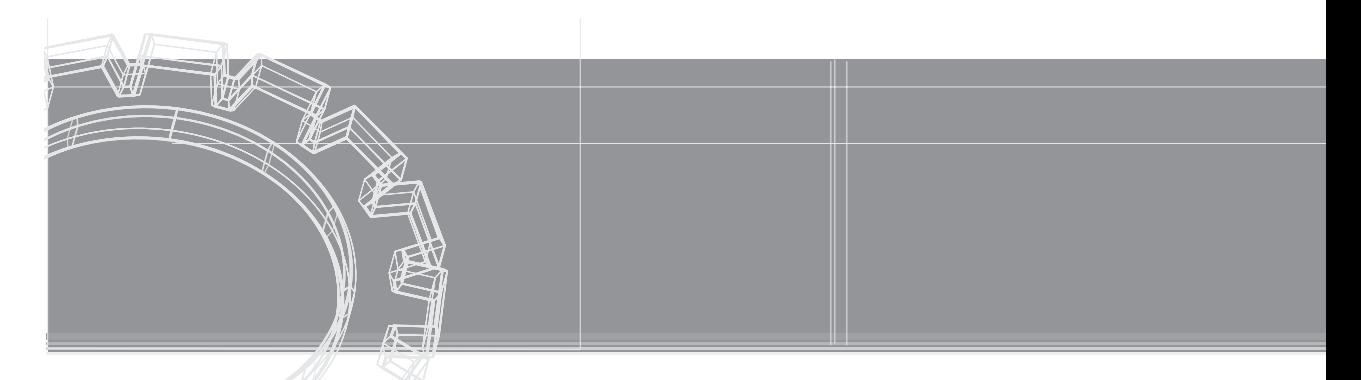

Au cours du chapitre précédent, nous avons examiné comment mettre en place des objets à l'intérieur d'un programme Ja va. Cette étude a montré combien la structure générale des programmes se trouvait modifiée par l'emploi des objets.

En réalité, les objets sont beaucoup plus qu'une structure syntaxique. Ils sont régis par des principes essentiels, qui constituent les fondements de la programmation objet. Dans ce chapitre, nous étudions avec précision l'ensemble de ces principes.

Nous déterminons d'abord (section « La communication objet ») les caractéristiques d'une donnée static et év aluons leurs conséquences sur la construction des objets en mémoire. Nous analysons également la technique du passage de paramètres par référence. Nous observons qu'il est possible, avec la technologie objet, qu'une méthode transmette plusieurs résultat s à une autre méthode.

Nous expliquons ensuite (section « Le s objets contrôlent leur fonctionnement »), le concept d'encapsulation des données, et nous e xaminons pourquoi et comment les objets protègent leurs données.

Enfin, nous définissons (section « L'héritage ») la notion d'héritage entre classes. Nous observons combien cette notion est utile puisqu'elle permet de réutiliser des programmes tout en apportant des variations dans le comportement des objets héritants.

## La communication objet

En définissant un type ou une classe, le développeur crée un modèle, qui décrit les fonctionnalités des objets utilisés par le programme. Les objets sont créés en mémoire à partir de ce modèle, par copie des données et des méthodes.

Cette copie est réalisée lors de la réserv ation des emplacements mémoire grâce à l'opérateur new, qui initialise les données de l'objet et fournit, en retour l'adresse où se trouvent les informations stockées.

La question est de comprendre pourquoi l'interpréteur réalise cette copie en mémoire, alors que cela lui était impossible auparavant.

## Les données static

La réponse à cette interrog ation se trouv e dans l'observ ation des dif férents programmes proposés dans ce manuel (v oir les chapitres 6, « Fonctions, notions a vancées », et 7, « Le s classes et les objets »). Comme nous l'a vons déjà constaté (v oir, au chapitre précédent, la section « Construire et utiliser ses propres classes »), le mot-clé static n'est plus utilisé lors de la description d'un type, alors qu'il était présent dans tous les programmes précédant ce chapitre.

C'est donc la présence ou l'absence de ce mot-clé qui fait que l'interpréteur construise ou non des objets en mémoire.

**Remarque** 

Lorsque l'inter préteur rencontre le mot-clé static devant une v ariable ou une méthode, il réserve un seul et unique emplacement mémoire pour y stoc ker la valeur ou le pseudo-code associé. Cet espace mémoire est communément accessible pour tous les objets du même type.

Lorsque le mot-clé static n'apparaît pas, l'interpréteur réserv e, à chaque appel de l'opérateur new, un espace mémoire pour y charger les données et les pseudo-codes décrits dans la classe.

#### *Exemple : compter des cercles*

Pour bien comprendre la dif férence entre une donnée static et une donnée non static, nous allons modifier la classe Cercle, de f açon qu'il soit possible de connaître le nombre d'objets Cercle créés en cours d'application.

Pour ce faire, l'idée est d'écrire une méthode créer() qui permet d'une part, de saisir des valeurs x, y et r pour chaque cercle à créer et d'autre part, d'incrémenter un compteur de cercles.

La variable représentant ce compteur doit être indépendante des objets créés, de sorte que sa valeur ne soit pas réinitialisée à zéro à chaque création d'objet. Cette v ariable doit cependant être accessible pour chaque objet de façon qu'elle puisse s'incrémenter de 1 à chaque appel de la méthode créer().

Pour réaliser ces contraintes, le compteur de cercles doit être une variable de classe, c'est-à-dire une variable déclarée avec le mot-clé static. Examinons tout cela dans le programme suivant.

```
import java.util.*; 
public class Cercle {
 public int x, y, r ; // position du centre et rayon
 public static int nombre; // nombre de cercle
   public void créer() {
   Scanner lectureClavier = new Scanner(System.in);
    System.out.print(" Position en x : ");
  x = lectureClavier.nextInt();
    System.out.print(" Position en y : ");
    y = lectureClavier.nextInt();
   System.out.print(" Rayon : ");
    r = lectureClavier.nextInt();
   nombre ++;
 }
   // et toutes les autres méthodes de la classe Cercle définies au
   // chapitre précédent
} // Fin de la classe Cercle
```
Les données définies dans la classe Cercle sont de deux sortes : les variables d'instance x, y et r, et la variable de classe nombre. Seul le mot-clé static permet de différencier leur catégorie.

Grâce au mot-clé static, la v ariable de classe nombre est un espace mémoire commun, accessible pour tous les objets créés. Pour faire appel à cette variable, il suffit de l'appeler par son nom véritable c'est-à-dire nombre, si elle est utilisée dans la classe Cercle, ou Cercle.nombre, si elle est utilisée en dehors de cette classe.

Voir, au chapitre 6, « Fonctions, notions avancées », la section « Variable de classe ».

#### *Exécution de l'application CompterDesCercles*

Pour mieux saisir la différence entre les variables d'instance (non static) et les variables de classe (static), observons comment fonctionne l'application CompterDesCercles.

```
public class CompterDesCercles {
  public static void main(String [] arg)
 {
  Cercle A = new Cercle();
   A.créer();
   System.out.println("Nombre de cercles : " + Cercle.nombre);
   Cercle B = new Cercle();
   B.créer();
   System.out.println("Nombre de cercles : " + Cercle.nombre);
 }
} // Fin de la classe CompterDesCercles
```
Dans ce programme, deux objets de type Cercle sont créés à partir du modèle défini par le type Cercle. Chaque objet est un représentant particulier , ou une instance, de la classe Cercle, de position et de rayon spécifiques.

Lorsque l'objet A est créé en mémoire grâce à l'opérateur new, les données  $x, y$  et r sont initialisées à 0 au moment de la réserv ation de l'espace mémoire. La v ariable de classe nombre est elle aussi créée en mémoire, et sa valeur est également initialisée à 0.

Lors de l'e xécution de l'instruction A.créer();, les v aleurs des v ariables  $x, y$  et r de l'instance A sont saisies au clavier (x = lectureClavier.nextInt(), ...). La variable de classe nombre est incrémentée de 1 (nombre++). Le nombre de cercles est alors de 1 (voir l'objet A*,* décrit à la figure 8-1).

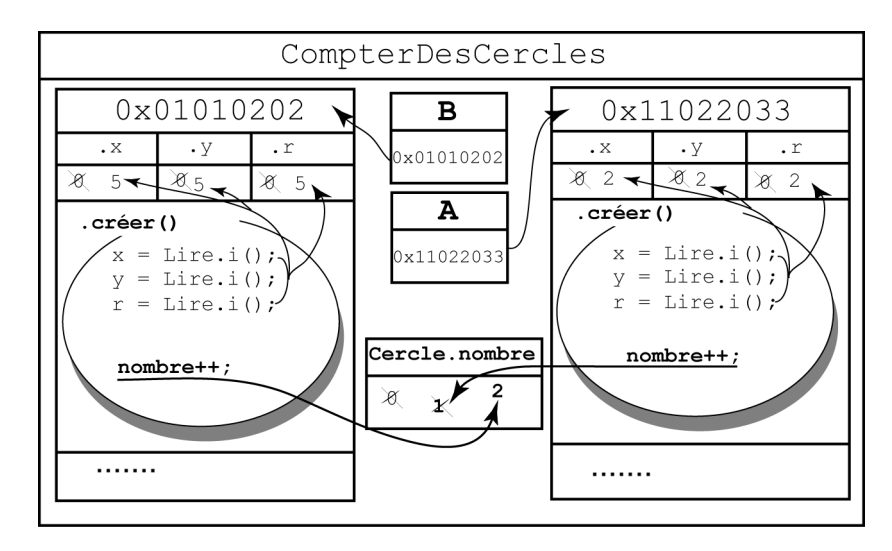

*Figure 8-1 La variable de classe Cercle.nombre est créée en mémoire, avec l'objet A. Grâce au mot-clé static, il y a, non pas réservation d'un nouvel espace mémoire (pour la variable nombre) lors de la création de l'objet B, mais préservation de l'espace mémoire ainsi que de la valeur stockée.*

De la même façon, l'objet B est créé en mémoire grâce à l'opérateur new. Les données x, y et r sont, elles aussi, initialisées à 0.

Pour la v ariable de classe nombre en re vanche, cette initialisation n'est pas réalisée. La présence du mot-clé static f ait que la v ariable de classe nombre, qui e xiste déjà en mémoire, ne peut être réinitialisée directement par l'interpréteur.

Il y a donc, non pas réserv ation d'un nouv el emplacement mémoire, mais préserv ation du même emplacement mémoire a vec conservation de la v aleur calculée à l'étape précédente, soit 1.

Après saisie des données x, y et r de l'instance B, l'instruction nombre++ fait passer la valeur de Cercle.nombre à 2 (voir l'objet B décrit à la figure 8-1).

N'existant qu'en un seul e xemplaire, la v ariable de classe nombre permet le comptage du nombre de cercles créés. L 'incrémentation de cette v aleur est réalisée indépendamment de l'objet, la variable étant commune à tous les objets créés.

## Le passage de paramètres par référence

La communication des données entre les objets passe avant tout par l'intermédiaire des variables d'instance. Nous l'avons observé à la section précédente, lorsqu'une méthode appliquée à un objet modifie les valeurs de plusieurs données de cet objet, cette modification est visible en dehors de la méthode et de l'objet lui-même.

Il existe cependant une autre technique qui permet la modification des données d'un objet : le passage de **paramètres par référence**.

Ce procédé est utilisé lorsqu'on passe en paramètre d'une méthode, non plus une simple variable (de type int, char ou double), mais un objet. Dans cette situation, l'objet étant défini par son adresse (référence), la v aleur passée en paramètre n'est plus la v aleur réelle de la variable mais l'adresse de l'objet.

Grâce à cela, les modifications apportées sur l'objet passé en paramètre et réalisées à l'intérieur de la méthode sont visibles en dehors même de la méthode.

#### *Échanger la position de deux cercles*

Pour comprendre en pratique le mécanisme du passage de paramètres par référence, nous allons écrire une application qui échange la position des centres de deux cercles donnés.

Pour cela, nous utilisons le mécanisme d'échange de valeurs, en l'appliquant à la coordonnée x puis à la coordonnée y des centres des deux cercles à échanger.

**POUT ANSAVOLTE LES MÉCANISMES d'échange de valeurs sont définis au chapitre 1, « Stocker une information ».** 

Examinons la méthode échanger(), dont le code ci-dessous s'insère dans la classe Cercle.

POUT ENSIVOTING La classe Cercle est définie au chapitre 7, « Les classes et les objets », la section « La classe descriptive du type Cercle ».

```
public void échanger(Cercle autre) { // Échange la position d'un 
  int tmp; // cercle avec celle du cercle donné en paramètre
   tmp = x; // Échanger la position en x
 x =autre.x;
```

```
\texttt{autre.x} = \texttt{tmp}; tmp = y; // Échanger la position en y
   y = autre.y;
   autre.y = tmp;
}
```
Pour échanger les coordonnées des centres de deux cercles, la méthode échanger() doit avoir accès aux valeurs des coordonnées des deux centres des cercles concernés.

Si par exemple, la méthode est appliquée au cercle B (B.échanger()), ce sont les variables d'instance x et y de l'objet B qui sont modifiées par les coordonnées du centre du cercle A. La méthode doit donc connaître les coordonnées du cercle A. Pour ce f aire, il est nécessaire de passer ces valeurs en paramètres de la fonction.

La technique consiste à passer en paramètres, non pas les valeurs  $x$  et  $y$  du cercle avec lequel l'échange est réalisé, mais un objet de type Cercle. Dans notre e xemple, ce paramètre s'appelle autre. C'est le paramètre formel de la méthode représentant n'importe quel cercle, et il peut donc représenter par exemple, le cercle A.

Le fait d'échanger les coordonnées des centres de deux cercles revient à échanger les coordonnées du couple  $(x, y)$  du cercle sur lequel on applique la méthode  $(B.x, B.y)$  avec les coordonnées (autre.x, autre.y) du cercle passé en paramètre de la méthode (A.x, A.y).

Examinons maintenant comment s'opère ef fectivement l'échange en e xécutant l'application suivante :

```
public class EchangerDesCercles {
  public static void main(String [] arg) {
   Cercle A = new Cercle();
   A.créer();
   System.out.println("Le cercle A : ");
   A.afficher();
   Cercle B = new Cercle();
   B.créer();
   System.out.println("Le cercle B : ");
   B.afficher() ;
   B.échanger(A) ;
   System.out.println("Apres echange, ") ; 
   System.out.println("Le cercle A : ") ;
   A.afficher() ;
   System.out.println("Le cercle B : ") ;
   B.afficher() ;
 \overline{ }}
```
#### *Exécution de l'application EchangerDesCercles*

Nous supposons que l'utilisateur ait saisi les valeurs suivantes, pour le cercle A :

```
Position en x : 
2
Position en y : 
2
Rayon : 2
Le cercle A : 
Centre en 2, 2
Rayon : 2
et pour le cercle B :
Position en x : 
5
Position en y : 
5
Rayon : 
Le cercle B : 
Centre en 5, 5
Rayon : 5
               \frac{1}{5}
```
L'instruction B. échanger (A) échange les coordonnées ( $x, y$ ) de l'objet B a vec celles de l'objet A. C'est donc le pseudo-code de l'objet B qui est interprété, comme illustré à la figure 8-2.

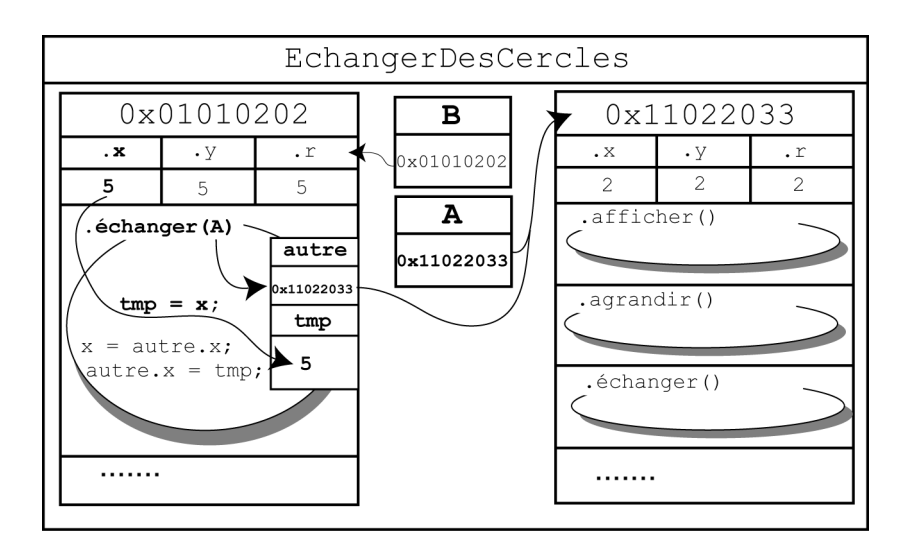

*Figure 8-2 L'instruction B.échanger(A) fait appel à la méthode échanger() de l'objet B. Les données x, y et r utilisées par cette méthode sont celles de l'objet B.*

Examinons le tableau d'évolution des variables déclarées pour le pseudo-code de l'objet B.

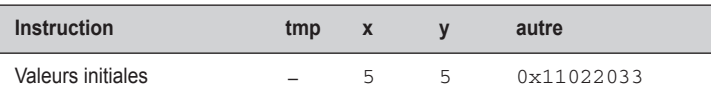

- À l'entrée de la méthode, la variable tmp est déclarée sans être initialisée.
- $\bullet$  La méthode est appliquée à l'objet B. Les variables x et y de l'instance B ont pour valeurs respectives 5 et 5.
- L'objet autre est simplement déclaré en paramètre de la fonction échanger(Cercle autre). L'opérateur new n'étant pas appliqué à cet objet, aucun espace mémoire supplémentaire n'est alloué.

Comme autre représente un objet de type Cercle, il ne peut contenir qu'une adresse et non pas une simple v aleur numérique. Cette adresse est celle du paramètre ef fectivement passé lors de l'appel de la méthode.

Pour notre exemple, l'objet A est passé en paramètre de la méthode (B. échanger(A)). La case mémoire de la variable autre prend donc pour valeur l'adresse de l'objet A.

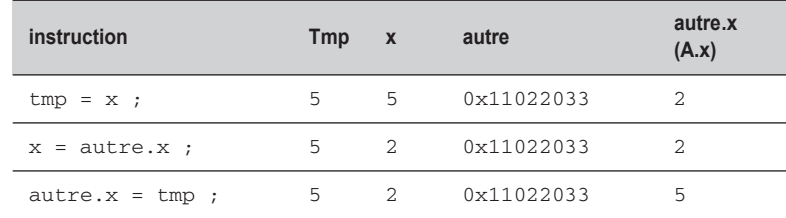

 $\bullet$  La variable tmp prend ensuite la valeur de la coordonnée  $\times$  de l'objet B, soit 5.

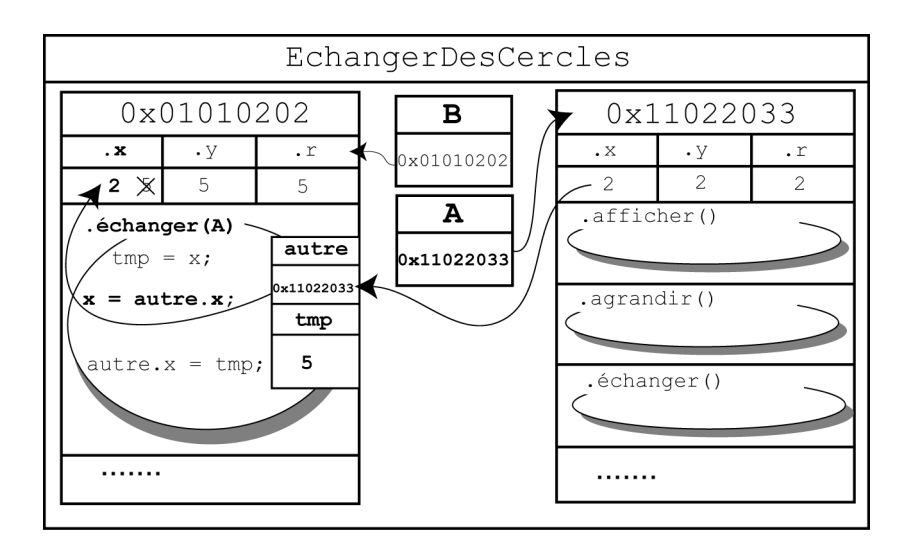

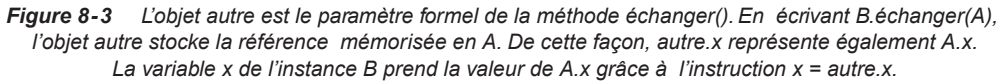

- Lorsque l'instruction  $x = a$ utre. x est exécutée, la coordonnée  $x$  de l'objet B prend la valeur de la coordonnée x de l'objet autre.x. Puisque autre correspond à l'adresse de l'objet A, le fait de consulter le contenu de autre.x revient en réalité, à consulter le contenu de A.x (v oir figure 8 -3). La v ariable d'instance A.x contenant la v aleur 2,  $x$  (B.x) prend la valeur 2.
- Pour finir l'échange sur les abscisses, la donnée autre.x prend la v aleur stockée dans tmp. Comme autre et A correspondent à la même adresse, modifier autre.x, c'est aussi modifier A. x (voir figure 8-4). Une fois exécuté autre.  $x = \text{tmp}$ , la variable x de l'instance A vaut par conséquent 5.

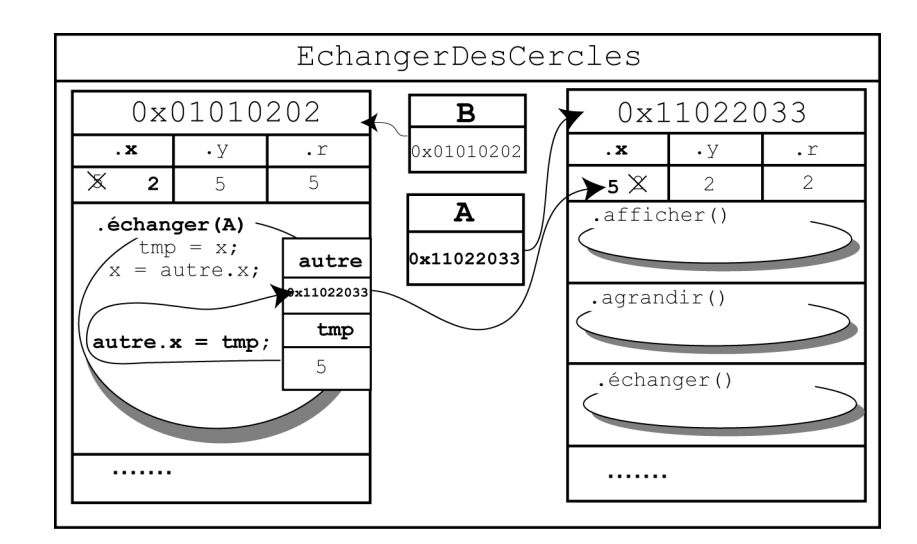

*Figure 8-4 autre et A définissent la même référence, ou adresse. C'est pourquoi le fait de modifier autre.x revient aussi à modifier A.x. Ainsi, l'instruction autre.x = tmp fait que A.x prend la valeur stockée dans tmp.*

L'ensemble de ces opérations est ensuite réalisé sur la coordonnée y des cercles B et A *via* autre.

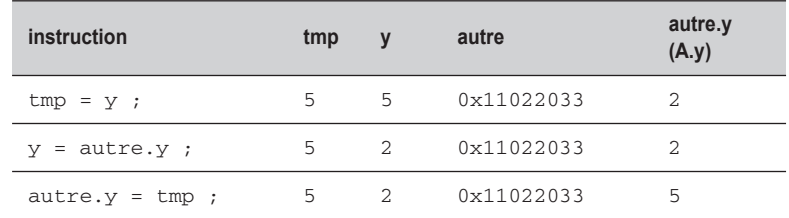

L'exécution finale du programme a pour résultat :

```
Apres echange, 
Le cercle A : 
Centre en 5, 5
Rayon : 2
Le cercle B : 
Centre en 2, 2
Rayon : 5
```
Au final nous constatons, à l'observ ation des tableaux d'év olution des v ariables, que les données x et y de B ont pris la valeur des données x et y de A, soit 2 pour x et 2 pour y. Parallèlement, le cercle A a été transformé par l'intermédiaire de la référence stockée dans autre et a pris les coordonnées x et y du cercle B, soit 5 pour x et 5 pour y.

#### **Remarque**

Grâce à la technique du passage de paramètres par référence, tout objet passé en paramètre d'une méthode voit, en sortie de la méthode, ses données transformées par la méthode. Cette transformation est alors visible pour tous les objets de l'application.

## Les objets contrôlent leur fonctionnement

L'un des objectifs de la programmation objet est de simuler à l'aide d'un programme informatique, la manipulation des objets réels par l'être humain. Les objets réels forment un tout, et leur manipulation nécessite la plupart du temps un outil, ou une interface, de communication.

Par exemple, quand nous prenons un ascenseur , nous appuyons sur le bouton d'appel pour ouvrir les portes ou pour nous rendre jusqu'à l'étage désiré. L'interface de communication est ici le bouton d'appel. Nul n'aurait l'idée de prendre la télécommande de sa télévision pour appeler un ascenseur.

De la même façon, la préparation d'une omelette nécessite de casser des œufs. Pour briser la coquille d'un œuf, nous pouv ons utiliser l'outil couteau. Un marteau pourrait être ég alement utilisé, mais son usage n'est pas vraiment adapté à la situation.

Comme nous le constatons à travers ces exemples, les objets réels sont manipulés par l'inter médiaire d'interfaces **appropriées**. L'utilisation d'un outil inadapté fait que l'objet ne répond pas à nos attentes ou qu'il se brise définitivement.

Tout comme nous manipulons les objets réels, les applications informatiques manipulent des objets virtuels, définis par le programmeur. Cette manipulation nécessite des outils aussi bien adaptés que nos outils réels. Sans contrôle sur le bien-fondé d'une manipulation, l'application risque de fournir de mauvais résultats ou pire, de cesser brutalement son exécution.

## La notion d'encapsulation

Pour réaliser l'adéquation entre un outil et la manipulation d'un objet, la programmation objet utilise le concept d'**encapsulation**.

Par ce terme, il faut entendre que les données d'un objet sont protégées, tout comme le médi-**Remarque** cament est protégé par la fine pellicule de sa capsule . Grâce à cette protection, il ne peut y avoir de transformation involontaire des données de l'objet.

> L'encapsulation passe par le contrôle des données et des comportements de l'objet. Ce contrôle est établi à tra vers la protection des données (v oir la section sui vante), l'accès contrôlé aux données (voir la section « Les méthodes d'accès aux données ») et la notion de constructeur de classe (voir la section « Les constructeurs »).

## La protection des données

Le lang age Java fournit les ni veaux de protection sui vants pour les membres d'une classe (données et méthodes) :

- **Protection** public. Les membres (données et méthodes) d'une classe déclarés public sont accessibles pour tous les objets de l'application. Les données peuv ent être modifiées par une méthode de la classe, d'une autre classe ou depuis la fonction main().
- **Protection** private. Les membres de la classe déclarés private ne sont accessibles que pour les méthodes de la même classe. Les données ne peuv ent être initialisées ou modifiées que par l'intermédiaire d'une méthode de la classe. Les données ou méthodes ne peuvent être appelées par la fonction main().
- **Protection** protected. Tout comme les membres pri vés, les membres déclarés protected ne sont accessibles que pour les méthodes de la même classe. Ils sont aussi accessibles par les fonctions membres d'une sous-classe (voir la section « L'héritage »).

Par déf aut, lorsque les données sont déclarées sans type de protection, leur protection est public. Les données sont alors accessibles depuis toute l'application.

#### *Protéger les données d'un cercle*

Pour protéger les données de la classe Cercle, il suf fit de remplacer le mot-clé public précédant la déclaration des variables d'instance par le mot private. Observons la nouvelle classe, CerclePrive, dont les données sont ainsi protégées.

```
public class CerclePrive
{
 private int x, y, r ; // position du centre et rayon
  public void afficher() {
  // voir la section "La classe descriptive du type Cercle" du chapitre 
   //"Les classes et les objets"
 }
```

```
 public double périmètre() {
  // voir la section "La classe descriptive du type Cercle" du chapitre 
   //"Les classes et les objets"
  }
 public void déplacer(int nx, int ny) {
  // voir la section "La classe descriptive du type Cercle" du chapitre 
  //"Les classes et les objets"
  }
 public void agrandir(int nr) {
  // voir la section "La classe descriptive du type Cercle" du chapitre 
  //"Les classes et les objets"
  }
} // Fin de la classe CerclePrive
```
Les données x, y et r de la classe CerclePrive sont protégées grâce au mot-clé private. Étudions les conséquences d'une telle protection sur la phase de compilation de l'application FaireDesCerclesPrives.

```
import java.util.*; 
public class FaireDesCerclesPrives
{
 public static void main(String [] arg)
  {
  Scanner lectureClavier = new Scanner(System.in);
   CerclePrive A = new CerclePrive();
   A.afficher();
   System.out.println(" Entrez le rayon : ");
  A.r = lectureClavier.nextInt();
   System.out.println(" Le cercle est de rayon : " + A.r) ;
 }
}
```
#### *Compilation de l'application FaireDesCerclesPrives*

Les données x, y et r de la classe CerclePrive sont déclarées privées. Par définition, ces données ne sont donc pas accessibles en dehors de la classe où elles sont définies.

Or, en écri vant dans la fonction main() l'instruction  $A.r =$  lectureClavier.next-Int();, le programmeur demande d'accéder depuis la classe FaireDesCerclesPrives à la valeur de  $r$ , de f açon à la modifier. Cet accès est impossible, car  $r$  est défini en mode private dans la classe CerclePrive et non dans la classe FaireDesCerclesPrives.

C'est pourquoi le compilateur détecte l'erreur Variable r in class CerclePrive not accessible from class FaireDesCerclesPrives.

Nuestion Que se passe-t-il si l'on place le terme  $\text{private}$  devant la méthode  $\text{afficher}()$  ? Rénonse Lors de la compilation du fichier FaireDesCerclesPrivés, le message d'erreur afficher() has private access in CerclePrive s'affiche. En effet, si la méthode afficher() est définie en private, elle n'est plus accessib le depuis l'extérieur de la classe CerclePrivé. Il n'est donc pas possible de l'appeler depuis la fonction main() définie dans la classe FaireDesCerclesPrivés.

## Les méthodes d'accès aux données

Lorsque les données sont totalement protégées, c'est-à-dire déclarées private à l'intérieur d'une classe, elles ne sont plus accessibles depuis une autre classe ou depuis la fonction main(). Pour connaître ou modifier la valeur d'une donnée, il est nécessaire de créer, à l'intérieur de la classe, des méthodes d'accès à ces données.

Les données privées ne peuvent être consultées ou modifiées que par des méthodes de la classe où elles sont déclarées.

De cette f açon, grâce à l'accès aux données par l'intermédiaire de méthodes appropriées, l'objet permet, non seulement la consultation de la valeur de ses données, mais aussi l'autorisation ou non, suivant ses propres critères, de leur modification.

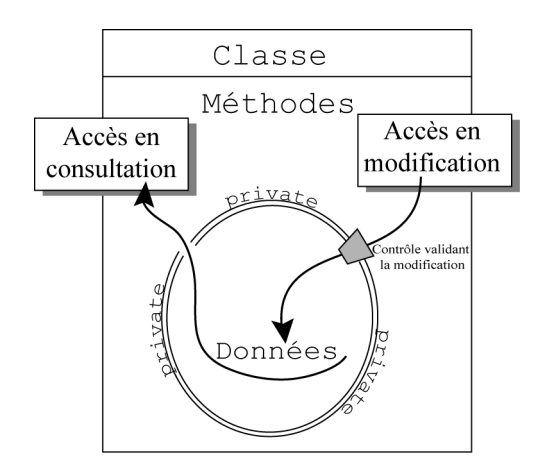

*Figure 8-5 Lorsque les données d'un objet sont protégées, l'objet possède ses propres méthodes, qui permettent soit de consulter la valeur réelle de ses données, soit de modifier les données. La validité de ces modifications est contrôlée par les méthodes définies dans la classe.* 

#### Remarque

Les méthodes d'une classe réalisent les modes d'accès suivants :

**- Accès en consultation.** La méthode fournit la valeur de la donnée mais ne peut la modifier. Ce type de méthode est aussi appelé **accesseur** en consultation.

**- Accès en modification.** La méthode modifie la v aleur de la donnée. Cette modification est réalisée après validation par la méthode. On parle aussi d'accesseur en modification.

#### *Contrôler les données d'un cercle*

Dans l'exemple suivant, nous prenons pour hypothèse que le rayon d'un cercle ne peut jamais être négatif ni dépasser la taille de l'écran. Ces conditions doivent être vérifiées pour toutes les méthodes qui peuvent modifier la valeur du rayon d'un cercle.

Comme nous l'avons déjà observé (voir, au chapitre 7, « Les classes et les objets », la section « Quelques observations »), les méthodes afficher() et périmètre() ne font que consulter le contenu des données x, y et r.

Les méthodes déplacer(), agrandir() et créer(), en revanche, modifient le contenu des données x, y et r. La méthode déplacer() n'ayant pas d'influence sur la donnée r, seules les méthodes agrandir() et créer() doivent contrôler la valeur du rayon, de sorte que cette dernière ne puisse être nég ative ou supérieure à la taille de l'écran. Examinons la classe CercleControle suivante, qui prend en compte ces nouvelles contraintes :

```
import java.util.*; 
public class CercleControle {
  private int x, y, r ; // position du centre et rayon
  public void créer() {
  Scanner lectureClavier = new Scanner(System.in);
   System.out.print(" Position en x : ");
   x = lectureClavier.nextInt();
   System.out.print(" Position en y : ");
    y = lectureClavier.nextInt();
   do {
     System.out.print(" Rayon : ");
  r = lectureClavier.nextInt(); } while ( r < 0 || r > 600); 
   }
 public void afficher() { //Affichage des données de la classe
  System.out.println(" Centre en " + x + ", " + y);
  System.out.println(" Rayon : " + r);
  }
 public void agrandir(int nr) { 
    if (r + nr < 0) r = 0;
```

```
 else if ( r + nr > 600) r = 600;
    else r = r + nr; 
  }
} // Fin de la classe CercleControle
```
La méthode créer() contrôle la valeur du rayon lors de sa saisie, en demandant de saisir une valeur pour le rayon tant que la v aleur saisie est nég ative ou plus grande que 600 (taille supposée de l'écran). Dès que la v aleur saisie est comprise entre 0 et 600, la fonction créer() cesse son e xécution. À la sortie de cette fonction, nous sommes certains que le rayon est compris entre 0 et 600.

De la même façon, la méthode  $a^{\text{randir}}$ () autorise que la valeur du rayon soit augmentée de la valeur passée en paramètre, à condition que cette augmentation ne dépasse pas la taille de l'écran ou que la diminution n'entraîne pas un rayon nég atif, si la valeur passée en paramètre est négative. Dans ces deux cas, la v aleur du rayon est forcée respecti vement à la taille de l'écran ou à 0.

#### *Exécution de l'application FaireDesCerclesControles*

Pour vérifier que tous les objets Cercle contrôlent bien la v aleur de leur rayon, e xaminons l'exécution de l'application suivante :

```
import java.util.*; 
public class FaireDesCerclesControles {
  public static void main(String [] arg) {
  Scanner lectureClavier = new Scanner(System.in);
   CercleControle A = new CercleControle();
   A.créer();
   A.afficher();
   System.out.print("Entrer une valeur d'agrandissement :");
   int plus = lectureClavier.nextInt();
   A.agrandir(plus);
   System.out.println("Apres agrandissement : ");
   A.afficher();
  }
}
```
L'objet A est créé en mémoire grâce à l'opérateur new. La valeur du rayon est initialisée à 0. A l'appel de la méthode  $cr$ éer(), les variables d'instance x et y sont saisies au clavier, comme suit :

```
Position en x : 
5
Position en y : 
5
```
Ensuite, si l'utilisateur saisit pour le rayon une valeur négative :

**Rayon**  $: -3$ 

ou supérieure à 600

**Rayon** 654

le programme demande de nouv eau de saisir une v aleur pour le rayon. L 'application cesse cette répétition lorsque l'utilisateur entre une valeur comprise entre 0 et 600, comme suit :

Rayon Centre en 5, 5 Rayon : 200  $: 200$ 

Après affichage des données du cercle A, le programme demande :

Entrer une valeur d'agrandissement : 450

La valeur du rayon v aut 200 + 450, soit 650. Ce nouv eau rayon étant supérieur à 600, la valeur du rayon est bloquée par le programme à 600. L'affichage des données fournit

```
Apres agrandissement :
Centre 5, 5 
Rayon : 600
```
#### *Convention de nommage*

En programmation objet, les conventions stipulent que le nom des méthodes d'accès doit être donné en suivant une règle particulière :

- $\bullet$  Les méthodes d'accès en lecture (consultation) doivent commencer par  $q$ et.
- Les méthodes d'accès en écriture (modification) doivent commencer par set.
- Derrière les termes set ou get, suit obligatoirement le nom de la propriété dont la première lettre est en majuscule.

Par exemple la méthode qui fournit la valeur du rayon s'écrit, dans la classe Cercle :

```
// Méthode d'accès en lecture
public int getRayon(){
     return rayon;
   }
```
La méthode qui autorise la modification du périmètre s'écrit :

```
// Méthode d'accès en écriture
public void setRayon(int r){
     rayon = r;
   }
```
L'accès aux données d'un cercle dans l'application FaireDesCerclesControles s'écrit alors :

```
 // Changer la valeur du rayon
 A.setRayon(10);
 // Afficher (consulter) la nouvelle valeur du rayon 
 System.out.println("Apres modification : " + A.getRayon());
```
Utiliser cette convention de nommage simplifie la lecture du code. En ef fet, en un seul coup d'œil, nous sommes en mesure de sa voir quelle propriété de l'objet est consultée ( get) ou modifiée (set), par simple lecture du nom de la propriété, dans le nom de la fonction.

#### *La notion de constante*

D'une manière générale en programmation objet, les variables d'instance ne sont que très rarement déclarées en public. Pour des raisons de sécurité, tout objet se doit de contrôler les transformations opérées par l'application sur lui-même. C'est pourquoi les données d'une classe sont le plus souvent déclarées en mode private.

Il existe des données, appelées **constantes** qui, parce qu'elles sont importantes, doi vent être visibles par toutes les méthodes de l'application. Ces données sont déclarées en mode public. Du fait de leur invariabilité, l'application ne peut modifier leur contenu.

Pour notre exemple, la valeur 600, correspondant à la taille (largeur et hauteur) supposée de l'écran, peut être considérée comme une donnée constante de l'application.

Il suffit de déclarer les variables « constantes » à l'aide du mot-clé final. Ainsi, la taille de l'écran peut être définie de la façon suivante :

```
public final int TailleEcran = 600 ;
```
Notons que la taille de l'écran est une valeur indépendante de l'objet Cercle. Quelle que soit la forme à dessiner (carré, cercle, etc.), la taille de l'écran est toujours la même. C'est pourquoi il est logique de déclarer la v ariable TailleEcran comme constante de classe à l'aide du mot-clé static.

```
public final static int TailleEcran = 600 ;
```
De cette façon, la variable TailleEcran est accessible en consultation depuis toute l'application, mais elle ne peut en aucun cas être modifiée, étant déclarée final.

Les méthodes créer() et agrandir() s'écrivent alors de la façon suivante :

```
public void créer() {
   Scanner lectureClavier = new Scanner(System.in);
    System.out.print(" Position en x : ");
   x = lectureClavier.nextInt();
```

```
 System.out.print(" Position en y : ");
    y = lectureClavier.nextInt();
    do {
     System.out.print(" Rayon : ");
     r = lectureClavier.nextInt();
    } while ( r < 0 || r > TailleEcran) ; 
}
public void agrandir(int nr) { 
   if (r + nr < 0) r = 0;
    else if ( r + nr > TailleEcran) r = TailleEcran ;
   else r = r + nr;
  }
```
#### *Des méthodes invisibles*

Comme nous l'a vons observé précédemment, les données d'une classe sont généralement déclarées en mode private. Les méthodes, quant à elles, sont le plus souvent déclarées public, car ce sont elles qui permettent l'accès aux données protégées. Dans certains cas particuliers, il peut arri ver que certaines méthodes soient définies en mode private . Elles deviennent alors inaccessibles depuis les classes extérieures.

Ainsi, le contrôle systématique des données est toujours réalisé par l'objet lui-même, et non par l'application qui utilise les objets. P ar conséquent, les méthodes qui ont pour char ge de réaliser cette vérification peuv ent être définies comme méthodes internes à la classe puisqu'elles ne sont jamais appelées par l'application.

Par exemple, le contrôle de la validité de la valeur du rayon n'est pas réalisée par l'application FaireDesCercles mais correspond à une opération interne à la classe Cercle. Ce contrôle est réalisé dif féremment sui vant que le cercle est à créer ou à agrandir (v oir les méthodes créer() et agrandir() ci-dessus).

● Soit le rayon n'est pas encore connu, et la vérification s'ef fectue dès la saisie de la valeur. C'est ce que réalise la méthode suivante :

```
 private int rayonVérifié() {
  int tmp;
  do {
    System.out.print(" Rayon : ");
      tmp = lectureClavier.nextInt();
   } while ( tmp < 0 || tmp > TailleEcran) ;
 return tmp; 
 }
```
● Soit le rayon est déjà connu, auquel cas la vérification est réalisée à partir de la v aleur passée en paramètre de la méthode :

```
private int rayonVérifié (int tmp) {
  if (tmp < 0) return 0;
    else if ( tmp > TailleEcran) return TailleEcran ;
    else return tmp;
}
```
**Remarque** 

Les méthodes rayonVérifié() sont appelées **méthodes d'implémentation** ou encore méthodes « métier », car elles sont déclarées en mode pr ivé. Leur e xistence n'est conn ue d'aucune autre classe. Seules les méthodes de la classe Cercle peuvent les exploiter, et elles ne sont pas directement exécutables par l'application. Elle sont cependant très utiles à l'intérieur de la classe où elles sont définies (v oir les sections « Les constructeurs » et « L'héritage »).

Notons que nous venons de définir deux méthodes portant le nom rayonVérifié(). Le langage Java n'interdit pas la définition de méthodes portant le même nom.

**Remarque** 

Dans cette situation, on dit que ces méthodes sont **surchargées** (voir la section « La surcharge de constructeurs »).

## Les constructeurs

Grâce aux différents niveaux de protection et aux méthodes contrôlant l'accès aux données, il devient possible de construire des outils appropriés aux objets manipulés.

Cependant, la protection des données d'une classe passe aussi par la notion de constructeurs d'objets. En effet, les constructeurs sont utilisés pour initialiser correctement les données d'un objet au moment de la création de l'objet en mémoire.

#### *Le constructeur par défaut*

Le langage Java définit, pour chaque classe construite par le programmeur un constructeur par défaut. Celui-ci initialise, lors de la création d'un objet, toutes les données de cet objet à 0 pour les entiers, à 0.0 pour les réels, à '\0' pour les caractères et à null pour les String ou autres types structurés.

Le constructeur par déf aut est appelé par l'opérateur new lors de la réserv ation de l'espace mémoire. Ainsi, lorsque nous écrivons :

```
Cercle C = new Cercle();
```
nous utilisons le terme Cercle(), qui représente en réalité le constructeur par défaut (il ne possède pas de paramètre) de la classe Cercle.

Un constructeur est une méthode, puisqu'il y a des parenthèses () derrière son nom d'appel, qui porte le nom de la classe associée au type de l'objet déclaré.

#### *Définir le constructeur d'une classe*

L'utilisation du constructeur par déf aut permet d'initialiser systématiquement les données d'une classe. L'initialisation proposée peut parfois ne pas être conforme aux v aleurs demandées par le type.

Dans ce cas, le langage Java offre la possibilité de définir un constructeur propre à la classe de l'objet utilisé. Cette définition est réalisée en écrivant une méthode portant le même nom que sa classe. Les instructions qui la composent permettent d'initialiser les données de la classe, conformément aux valeurs demandées par le type choisi.

Par exemple, le constructeur de la classe Cercle peut s'écrire de la façon suivante :

```
public Cercle() {
   Scanner lectureClavier = new Scanner(System.in);
    System.out.print(" Position en x : ");
   x = lectureClavier.nextInt();
    System.out.print(" Position en y : ");
    y = lectureClavier.nextInt();
    r = rayonVérifié();
}
```
En observ ant la structure du constructeur Cercle(), nous constatons qu'un constructeur n'est pas typé. Aucun type de retour n'est placé dans son en-tête.

```
Ouestion
             Que se passe-t-il si l'on écrit l'en-tête du constructeur comme suit :
             public void Cercle()
             ou encore :
             public int Cercle() 
Réponse
             Le fait de placer un type (int, void, …) dans l'en-tête du constructeur a pour conséquence
             de créer une méthode, qui a pour nom Cercle(). Il s'agit bien d'une méthode et non d'un
             constructeur. Elle n'est donc pas appelée par l'opérateur new.
```
Une fois correctement défini, le constructeur est appelé par l'opérateur new, comme pour le constructeur par défaut. L'instruction :

```
\blacksquare Cercle A = new Cercle();
```
fait appel au constructeur défini ci-dessus. Le programme exécuté demande, dès la création de l'objet A, de saisir les données le concernant, a vec une vérification concernant la v aleur du rayon grâce à la méthode rayonVérifié(). De cette façon, l'application est sûre d'exploiter des objets dont la valeur est valide dès leur initialisation.

**Remarques** 

Lorsqu'un constructeur est défini par le programmeur, le constructeur proposé par défaut par le langage Java n'existe plus.

La méthode créer() et le constr ucteur ainsi définis ont un rôle identique . La méthode créer() devient par conséquent inutile.

#### *La surcharge de constructeurs*

Le langage Java permet la définition de plusieurs constructeurs, ou méthodes, à l'intérieur d'une même classe, du fait que la construction des objets peut se réaliser de différentes façons. Lorsqu'il existe plusieurs constructeurs, on dit que le constructeur est **surchargé**.

Dans la classe Cercle, il est possible de définir deux constructeurs supplémentaires :

```
public Cercle(int centrex, int centrey) {
  x = centrex ;
  y = centrey;
}
public Cercle(int centrex, int centrey, int rayon) {
   this( centrex, centrey) ;
   r = rayonVérifié(rayon);
}
```
Pour déterminer quel constructeur doit être utilisé, l'interpréteur Java regarde, lors de son appel, la liste des paramètres définis dans chaque constructeur. La construction des trois objets A, B et C suivants fait appel aux trois constructeurs définis précédemment :

```
Cercle A = new Cercle();
Cercle B = new Cercle(10, 10);
Cercle C = new Cercle(10, 10, 30);
```
Lors de la déclaration de l'objet A, le constructeur appelé est celui qui ne possède pas de paramètre (le constructeur par défaut, défini à la section « D éfinir le constructeur d'une classe »), et les valeurs du centre et du rayon du cercle A sont celles saisies au clavier par l'utilisateur.

La création de l'objet B fait appel au constructeur qui possède deux paramètres de type entier. Les valeurs du centre du cercle B sont donc celles passées en paramètre du constructeur , soit  $(10, 10)$  pour  $(B, x, B, y)$ . Aucune valeur n'étant précisée pour le rayon, B. r est automatiquement initialisé à 0.

#### *Le mot-clé this*

La création de l'objet C est réalisée par le constructeur qui possède trois paramètres entiers. Ces paramètres permettent l'initialisation de toutes les données définies dans la classe Cercle.

Signalons que, grâce à l'instruction this(centrex, centrey), le constructeur possédant deux paramètres est appelé à l'intérieur du constructeur possédant trois paramètres.

Le mot-clé this() représente l'appel au second constructeur de la même classe possédant deux paramètres entiers, puisque this() est appelé avec deux paramètres entiers. Il permet l'utilisation du constructeur précédent pour initialiser les coordonnées du centre avant d'initialiser correctement la v aleur du rayon grâce à la méthode rayonVérifié(rayon), qui est elle-même surchar gée. Comme pour les constructeurs, le compilateur choisit la méthode rayonVérifié(), définie avec un paramètre entier.

Pour finir, notons que le terme this() doit toujours être placé comme première instruction du constructeur qui l'utilise.

## **L'héritage**

L'héritage est le dernier concept fondamental de la programmation objet étudiée dans ce chapitre. Ce concept permet la réutilisation des fonctionnalités d'une classe, tout en apportant certaines variations, spécifiques de l'objet héritant.

Avec l'héritage, les méthodes définies pour un ensemble de données sont réutilisables pour des variantes de cet ensemble. Par exemple, si nous supposons qu'une classe Forme définisse un ensemble de comportements propres à toute forme géométrique, alors :

- Ces comportements peuvent être réutilisés par la classe Cercle, qui est une forme géométrique particulière. Cette réutilisation est effectuée sans avoir à modifier les instructions de la classe Forme.
- Il est possible d'ajouter d'autres comportements spécifiques des objets Cercle. Ces nouveaux comportements sont v alides uniquement pour la classe Cercle et non pour la classe Forme.

## La relation « est un »

En pratique, pour déterminer si une classe B **hérite** d'une classe A, il suffit de savoir s'il existe une relation « **est un** » entre B et A. Si tel est le cas, la syntaxe de déclaration est la suivante :

```
class B extends A {
// données et méthodes de la classe B
}
```
Dans ce cas, on dit que :

- B est une **sous-classe** de A ou encore une **classe dérivée** de A.
- A est une **super-classe** ou encore une **classe de base**.

#### *Un cercle « est une » forme géométrique*

En supposant que la classe Forme possède des caractéristiques communes à chaque type de forme géométrique (les coordonnées d'af fichage à l'écran, la couleur , etc.), ainsi que des comportements communs (afficher, déplacer, etc.), la classe Forme s'écrit de la façon suivante :

```
import java.util.*; 
public class Forme {
 protected int x, y ;
 private couleur ;
 public Forme() { // Le constructeur de la classe Forme
   Scanner lectureClavier = new Scanner(System.in);
   System.out.print(" Position en x : ");
  x = lectureClavier.nextInt();
    System.out.print(" Position en y : ");
   y = lectureClavier.nextInt();
   System.out.print(" Couleur de la forme : ");
    couleur = lectureClavier.nextInt();
  }
public void afficher() { //Affichage des données de la classe
  System.out.println(" Position en " + x + ", " + y);
  System.out.println(" Couleur : " + couleur);
  }
 public void déplacer(int nx, int ny) { // Déplace les coordonnées
  x = nx; // de la forme en (nx, ny) passées en
  y = ny; // paramètre de la fonction
 }
} // Fin de la classe Forme
```
Sachant qu'un objet Cercle « est une » forme géométrique particulière, la classe Cercle hérite de la classe Forme en écrivant :

```
public class Cercle extends Forme {
  private int r ; // rayon
 public Cercle() { // Le constructeur de la classe Cercle
```

```
System.out.print(" Rayon : ");
    r = rayonVérifié();
  }
 private int rayonVérifié() { 
   // Voir la section "Des méthodes invisibles"
 }
 private int rayonVérifié (int tmp) {
   // Voir la section "Des méthodes invisibles"
 }
 public void afficher() { // Affichage des données de la classe
    super.afficher();
    System.out.println(" Rayon : " + r);
  }
 public double périmètre() {
   // voir la section "La classe descriptive du type Cercle" du 
   // chapitre "Les classes et les objets"
 \mathfrak{g} public void agrandir(int nr) { // Augmente la valeur courante du 
   r = rayonVérifié(r + nr); // rayon avec la valeur passée en 
                                  } // paramètre
} // Fin de la classe Cercle
```
Un cercle est une forme géométrique ( Cercle extends Forme) qui possède un rayon  $(private int r)$  et des comportements propres aux cercles, soit par exemple, le calcul du périmètre (périmètre()) ou encore la modification de sa taille ( agrandir()). Un cercle peut être déplacé, comme toute forme géométrique. Les méthodes de la classe Forme restent donc opérationnelles pour les objets Cercle.

En examinant de plus près les classes Cercle et Forme, nous observons que :

- La notion de constructeur e xiste aussi pour les classes déri vées (voir la section « Le constructeur d'une classe héritée »).
- $\bullet$  Les données x, y sont déclarées protected (voir la section « La protection des données héritées »).
- La fonction  $\alpha$  f ficher() existe sous deux formes différentes dans la classe Forme et la classe Cercle. Il s'agit là du concept de polymorphisme (voir la section « Le polymorphisme »).

## Le constructeur d'une classe héritée

Les classes déri vées possèdent leurs propres constructeurs qui sont appelés par l'opérateur new, comme dans :

```
\blacksquare Cercle A = new Cercle();
```
Pour construire un objet dérivé, il est indispensable de construire d'abord l'objet associé à la classe mère. Pour construire un objet Cercle, nous de vons définir ses coordonnées et sa couleur. Le constructeur de la classe Cercle doit appeler le constructeur de la classe Forme.

**Remarque** 

Par défaut, s'il n'y a pas d'appel explicite au constructeur de la classe supérieure, comme c'est le cas dans notre e xemple, le compilateur recherche de lui-même le constr ucteur par déf aut (sans paramètre) de la classe supérieure.

En construisant l'objet A, l'interpréteur e xécute aussi le constructeur par déf aut de la classe Forme. L'ensemble des données du cercle  $(x, y, \text{couleur et } r)$  est alors correctement initialisé par saisie des valeurs au clavier.

**Ouestion** Que se passe-t-il si nous remplaçons le constructeur de la classe Forme par : **public Forme(int nx, int ny) {** // Le nouveau constructeur de la  $x = nx$  ;  $\frac{1}{2}$   $\frac{1}{2}$   $\frac$  $y = ny$  ;  $couleur = 0$ : } Rénonse Lors de la construction de l'objet A, le compilateur recherche le constructeur par défaut de la classe supérieure, soit Forme() sans paramètre. Ne le trouvant pas, il annonce une erreur du type no constructor matching Forme() found in class Forme.

> Lorsqu'il n'existe pas de constructeur par défaut dans la classe supérieure, l'interpréteur ne peut plus l'exécuter au moment de la construction de l'objet de la classe dérivée. Il est nécessaire de faire appel à l'outil super().

#### *Le mot-clé super*

Pour éviter ce type d'erreur , la solution consiste à appeler directement le constructeur de la classe mère depuis le constructeur de la classe :

```
// Le constructeur de la classe Cercle
public Cercle(int xx, int yy) { 
    super(xx, yy);
   System.out.print(" Rayon : ");
    r = rayonVérifié();
}
```
De cette fa çon, le terme super() représentant le constructeur de la classe supérieure possédant deux entiers en paramètres, l'interpréteur peut finalement construire l'objet A (Cercle  $A = new$  Cercle(5, 5)), par appel du constructeur de la classe Forme à l'intérieur du constructeur de la classe Cercle.

**Remarque** 

Le terme super est obligatoirement la première instruction du constructeur de la classe dérivée. La liste des paramètres (deux int) permet de préciser au compilateur quel est le constructeur utilisé en cas de surcharge de constructeurs.

## La protection des données héritées

En héritant de la classe A, la classe B hérite des données et méthodes de la classe A. Cela ne veut pas forcément dire que la classe B ait accès à toutes les données et méthodes de la classe A. En effet, héritage n'est pas synonyme d'accessibilité.

**Remarque** 

Lorsqu'une donnée de la classe supérieure est déclarée en mode private, la classe dérivée ne peut ni consulter ni modifier directement cette donnée hér itée. L'accès ne peut se réaliser qu'au travers des méthodes de la classe supérieure.

Pour notre e xemple, la donnée couleur étant déclarée private dans la classe Forme, le constructeur suivant génère l'erreur variable couleur in class Forme not accessible from class Cercle.

```
public Cercle(int xx, int yy) { // Le constructeur de la classe
  super(xx, yy); // Cercle
   couleur = 20 ;
  r = 10:
}
```
Il est possible, grâce à la protection protected, d'autoriser l'accès en consultation et modification des données de la classe supérieure. Toutes les données de la classe A sont alors accessibles depuis la classe B, mais pas depuis une autre classe.

Dans notre exemple, si la donnée couleur est déclarée protected dans la classe Forme, alors le constructeur de la classe Cercle peut modifier sa valeur.

## Le polymorphisme

La notion de polymorphisme découle directement de l'héritage. P ar polymorphisme, il f aut comprendre qu'une méthode peut se comporter différemment suivant l'objet sur lequel elle est appliquée.

Lorsqu'une même méthode est définie à la fois dans la classe mère et dans la classe fille, l'exécution de la forme (méthode) choisie est réalisée en fonction de l'objet associé à l'appel et non plus suivant le nombre et le type des paramètres, comme c'est le cas lors de la surcharge de méthodes à l'intérieur d'une même classe.

Pour notre e xemple, la méthode afficher() est décrite dans la classe Forme et dans la classe Cercle. Cette double définition ne correspond pas à une véritable surcharge de fonctions. Ici, les deux méthodes afficher() sont définies sans aucun paramètre. Le choix de la méthode ne peut donc s'effectuer sur la différence des paramètres. Il est effectué par rapport à l'objet sur lequel la méthode est appliquée. Observons l'exécution du programme suivant :

```
public class FormerDesCercles {
  public static void main(String [] arg) {
  Cercle A = new Cercle(5, 5); A.afficher();
  Forme F = new Forme (10, 10, 3);
   F.afficher();
 \mathfrak{h}}
```
L'appel du constructeur de l'objet A nous demande de saisir la valeur du rayon :

Rayon : 7

La méthode afficher() est appliquée à A. Puisque A est de type Cercle, l'af fichage correspond à celui réalisé par la méthode définie dans la classe Cercle, soit :

```
Position en 5, 5
Couleur : 20
Rayon : 7
```
La forme F est ensuite créée puis affichée à l'aide la méthode afficher() de la classe Forme, F étant de type Forme :

```
Position en 10, 10
Couleur : 3
```
#### **Remarque**

Lorsqu'une méthode héritée est définie une deuxième bis dans la classe dérivée, l'héritage est supprimé. Le fait d'écrire  $A$ .  $afficher()$  ne per met plus d'appeler directement la méthode afficher() de la classe Forme.

Pour appeler la méthode définie dans la classe supérieure, la solution consiste à utiliser le terme super, qui recherche la méthode à exécuter en remontant dans la hiérarchie.

Dans notre exemple, super.afficher() permet d'appeler la méthode afficher() de la classe Forme.

Grâce à cette technique, si la méthode d'af fichage pour une Forme est transformée, cette transformation est automatiquement répercutée pour un Cercle.

## Les interfaces

Nous l'avons vu à la section « Les objets contrôlent leur fonctionnement » de ce chapitre, les objets de la vie réelle sont manipulés par une interf ace appropriée et les objets informatiques proposent également une interface qui nous permet de communiquer avec eux.

## Qu'est-ce qu'une interface ?

En pratique, une interf ace correspond par e xemple à une fenêtre de contrôle ou un panneau précisant les informations en cours de traitement. L'interface de communication se doit d'être suffisamment générale pour être utilisable dans le plus grand nombre de cas, tout en proposant un modèle d'utilisation approprié à sa fonction.

Une interface correspond donc à une classe qui définit non pas un modèle d'objet (une sorte de moule) mais un ensemble de comportements possibles, sans que ces comportements soient réellement décrits.

Plus précisément, lorsqu'un utilisateur clique par e xemple sur le bouton « V alider » d'une application, une action doit être menée. Cette action dif fère selon l'application. Il peut s'agir de confirmer l'envoi d'un message électronique ou encore de supprimer un fichier.

La classe modélisant le bouton de v alidation doit donc proposer une méthode nommée par exemple actionAmener() (en anglais actionPerformed()) sans décrire explicitement le code de cette action. Seul l'utilisateur (c'est-à-dire le programmeur d'applications) est à même de décrire l'action à réaliser.

#### Le traitement des événements et la description des actions associées sont étudiés plus préci-**Remarque** sément au chapitre 11 « Dessiner des objets », section « Exemple : associer un bouton à une action ».

Cette classe de modélisation des comportements correspond en pratique à une interface.

#### *Syntaxe d'une interface*

Une interface, dans le lang age Java, définit les noms des méthodes associées aux comportements. Elle ressemble à une classe puisqu'elle s'écrit comme suit :

```
interface uneInterface {
    public type methode1() ;
    public type methode2() ;
    // d'autres en-têtes de méthodes 
}
```
Les règles d'écriture d'une interface sont simples :

- une interf ace est définie au sein d'un fichier qui porte son nom sui vi de l'e xtension .java ;
- le terme interface remplace le terme class ;
- les comportements proposés par l'interf ace sont définis à partir des en-têtes de méthodes (signature).

#### *Principe de fonctionnements*

Une fois l'interf ace définie, les méthodes sont concrètement décrites au sein des dif férentes classes qui implémentent l'interface. Pour cela, vous devez :

- placer le terme implements lors de la création de la classe ;
- décrire ce que réalise les méthodes, comme suit :

```
public class UneClasse implements uneInterface {
     public type methode1() {
    // Ici sont décrites les actions à mener pour cette méthode au sein de cette classe
 }
    public type methode2() {
    // Ici sont décrites les actions à mener pour cette méthode au sein de cette classe
 }
}
```
Une seconde classe peut ég alement implémenter la même interf ace et dans ce cas, le code s'écrit :

```
public class UneAutreClasse implements uneInterface {
     public type methode1() {
     // Ici sont décrites les actions à mener pour cette méthode au sein de cette classe
 }
     public type methode2() {
     // Ici sont décrites les actions à mener pour cette méthode au sein de cette classe
     }
}
```
Les méthodes methode1() et methode2() ne se comportent pas de la même façon selon la classe dans laquelle elles sont définies. Elles contiennent des instructions dif férentes d'une classe à l'autre.

Les objets implémentant l'interface uneInterface sont ensuite créés dans l'application de la façon suivante :

```
UneClasse premier = new UneClasse();
UneAutreClasse second = new UneAutreClasse();
// appeler la methode1() de UneClasse
```
premier.methode1(); // appeler la methode1() de UneAutreClasse second.methode1();

Remarnue

Une interface modélise des compor tements, et non des objets . Il est donc impossib le de créer une instance d'interface à l'aide de l'opérateur new.

## Calculs géométriques

L'objectif de cet e xemple est de construire une interf ace qui permette de calculer n'importe quels surface et périmètre d'une forme géométrique. Pour cela, nous allons utiliser les notions d'héritage et d'interface étudiées au cours des deux sections précédentes.

#### *Cahier des charges*

L'application principale crée autant de formes qu'elle le souhaite (cercle ou rectangle) en utilisant les classes Forme, Cercle et Rectangle.

POUT EN SAVOIT DUS La classe Rectangle est réalisée en exercice, à la fin de ce chapitre.

La classe Forme implémente l'interf ace CalculGeometrique qui définit deux méthodes surface() et perimetre().

Le calcul de la surface d'une forme au sein de la classe Forme n'est pas possible, car la forme n'est pas encore réellement définie. Les méthodes surface() et perimetre() au sein de cette classe retournent une valeur négative.

Les classes Cercle et Rectangle héritent toutes deux de la classe Forme, elles implémentent par conséquent l'interface CalculGeometrique. Les méthodes surface() et perimetre() au sein de ces dif férentes classes retournent la valeur du périmètre et de la surf ace calculée à partir de la formule correspondant à la forme géométrique associée à la classe.

#### *Exemple : code source*

L'interface CalculGeometrique définit les méthodes surface() et perimetre() comme suit :

```
interface CalculGeometrique {
      public double surface();
      public double perimetre(); 
}
```
La classe Forme implémente l'interf ace CalculGeometrique et décrit e xplicitement les méthodes surface() et perimetre(). Ces dernières retournent la valeur -1.

```
public class Forme implements CalculGeometrique {
    protected int x, y, couleur ;
    // Définition du constructeur et de la méthode afficher()
    // Description des méthodes surface() et perimetre() pour la classe Forme
    public double surface() {
             return -1 ;
     }
     public double perimetre() {
             return -1 ;
     }
```
La classe Cercle hérite de la classe Forme. P ar héritage, elle implémente l'interf ace CalculGeometrique. Les méthodes perimetre() et surface() associées à la classe Cercle retournent respectivement la valeur correspondant au calcul mathématique du périmètre d'un cercle et de sa surface.

```
public class Cercle extends Forme{
    private int r ;
    public double surface() (
      return Math.PI *r*r ;
 }
    public double perimetre() (
       return 2*Math.PI*r ;
    }
}
```
L'application finale crée des objets de type Cercle ou Forme comme suit :

```
Cercle A = new Cercle(5, 5);A.afficher();
if ( A.perimetre() >=0) {
   System.out.println("Le périmètre de A vaut " + A.perimetre());
} else {
   System.out.println("Calcul impossible");
}
Forme F = new Forme (10, 10);F.afficher();
if ( F.perimetre() >=0) {
   System.out.println("Le périmètre de F vaut " + F.perimetre());
} else {
   System.out.println("Calcul impossible");
}
```
Le périmètre d'un cercle ou d'une forme est calculé en utilisant la méthode correspondant au type de l'objet utilisé.

## Résumé

Lorsque l'inter préteur J ava rencontre le mot-clé static de vant une v ariable (variable de **classe**), il réserve un seul et unique emplacement mémoire pour cette variable. Si ce mot-clé est absent, l'inter préteur peut constr uire en mémoire la v ariable déclarée non static ( **variable d'instance**) en plusieurs e xemplaires. Cette présence ou cette absence du mot-clé static permet de différencier les variables des objets.

Les objets sont définis en mémoire par l'intermédiaire d'une **adresse** (**référence**). Lorsqu'un objet est passé en paramètre d'une fonction, la valeur passée au paramètre formel est l'adresse de l'objet. De cette f açon, si la méthode tr ansforme les données du par amètre formel, elle modifie aussi les données de l'objet eff ectivement passé en par amètre. Ainsi, tout objet passé en paramètre d'une méthode voit, en sortie de la méthode, ses données transformées par la méthode. Ce mode de transmission des données est appelé **passage** de paramètres **par référence**.

L'objectif principal de la programmation objet est d'écrire des programmes qui contrôlent par euxmêmes le bien-fondé des opérations qui leur sont appliquées. Ce contrôle est réalisé grâce au principe d'**encapsulation** des données . Par ce ter me, il f aut comprendre que les données d'un obje t sont protégées, de la même façon qu'un médicament est protégé par la fine capsule qui l'entoure. L'encapsulation passe par le **contrôle des données** et des comportements de l'objet à travers les niveaux de **protection**, l'**accès** contrôlé aux données et la notion de **constructeur** de classe.

Le langage J ava propose trois niv eaux de protection, public, private et protected. Lorsqu'une donnée est totalement protégée (private), elle ne peut être modifiée que par les méthodes de la classe où la donnée est définie.

On distingue les méthodes qui consultent la valeur d'une donnée sans pouvoir la modifier (**accesseur en consultation**) et celles qui modifient après contrôle et validation la valeur de la donnée (**accesseur en modification**).

Les constructeurs sont des méthodes particulières, déclarées uniquement public, qui portent le même nom que la classe où ils sont définis. Ils permettent le contrôle et la validation des données dès leur initialisation.

Par déf aut, si aucun constr ucteur n'est défini dans une classe , le langage J ava propose un constructeur par déf aut, qui initialise toutes les données de la classe à  $0$  ou à null, si les données sont des objets. Si un constructeur est défini, le constructeur par défaut n'existe plus.

L'**héritage** per met la réutilisation des objets et de leur compor tement, tout en appor tant de légères variations. Il se traduit par le principe suivant : on dit qu'une classe B hérite d'une classe A (B étant une sous-classe de A) lorsqu'il est possible de mettre la relation « est un » entre B et A.

De cette façon, toutes les méthodes, ainsi que les données déclarées public ou protected, de la classe A sont applicables à la classe B. La syntaxe de déclaration d'une sous-classe est la suivante :

```
class B extends A {
// données et méthodes de la classe B
}
```
Le terme implements est utilisé pour créer des interf aces. Une interface définit tous les types de comportements d'un objet sans décrire explicitement le code.

## Exercices

## La protection des données

*Les méthodes d'accès en écriture*

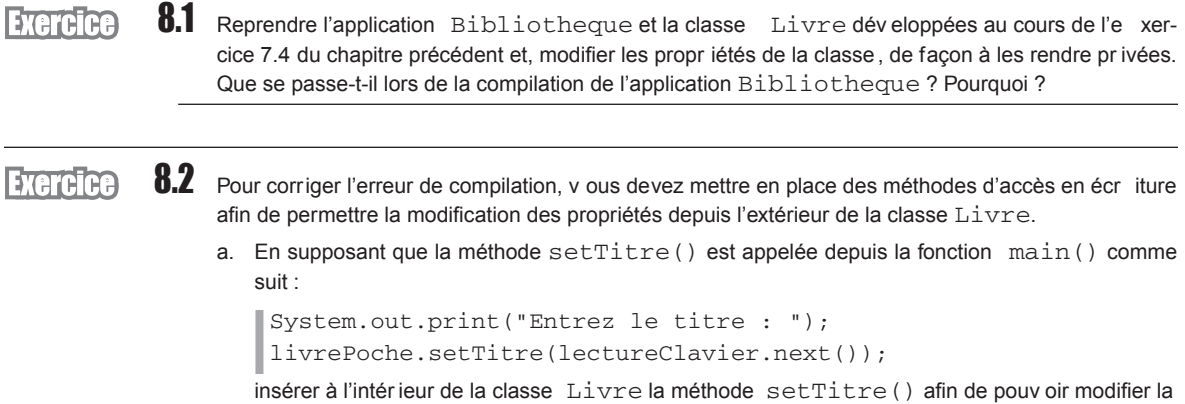

- b. En vous inspirant de la méthode setTitre(), créez les méthodes autorisant la modification des autres propriétés de la classe indépendamment les unes des autres.
- c. Modifier l'application Bibliotheque en tenant compte des nouv elles méthodes d'accès en écriture.
- d. Est-il nécessaire de créer une méthode setCode() ? Pourquoi ?

#### *Les méthodes d'accès en lecture*

propriété titre.

#### **Exercice**

8.3 a. Pour faire en sor te que l'application Bibliotheque puisse afficher les propr iétés de la classe Livre indépendamment les unes des autres, insérer à l'intérieur de la classe Livre les méthodes getTitre(), getNomAuteur(), getPrenomAuteur(), getCategorie(), getIsbn() et getCode(). Ces méthodes retournent au programme appelant la propriété indiquée par le nom de la méthode.

b. Modifier l'application Bibliotheque afin de n'afficher que le titre et le code du livre livrePoche.

#### *Les méthodes invisibles (métier)*

8.4 Pour répondre à la question 8.2.d, renommez la méthode calculerLeCode() par set-**Exercice** Code() et faites en sorte que cette méthode ne soit pas accessib le par aucune autre classe que la classe Livre.

#### *Les constructeurs*

8.5 a. Le constructeur par défaut de la classe  $L$ ivre permet de saisir les données d'un livre . Écrire le **Exercice** constructeur en utilisant les méthodes d'accès en écriture réalisées en 8.2. L'utilisation des méthodes d'accès en écriture au sein du constructeur Livre n'est pas réelle-**Remarque** ment obligatoire. Mais plus généralement, cela peut être utile pour s'assurer de la v alidité des données (voir exercice 8.6, ci-après). b. Sans la modifier, exécutez l'application Bibliotheque. Que se passe-t-il ? Pourquoi ? Transformez l'application afin d'éviter ce problème. c. Surchargez le constr ucteur par déf aut, en définissant un nouv eau constructeur qui initialise les propriétés d'un livre à partir des valeurs qui lui sont fournis en paramètre. d. Dans l'application Bibliotheque, créez un objet unPolar initialisé dès la création aux don-

"Policier" et "2253005495". Affichez le contenu de l'objet unPolar.

## **L'héritage**

En examinant la figure 8.6, et en vous aidant des notions acquises au cours des exercices précédents et des exercices réalisés au chapitre 7, nous allons créer les classes Cercle, Rectangle et Triangle à partir de la classe Forme.

nées suivantes : "Le mystère de la chambre jaune", "Leroux", "Gaston",

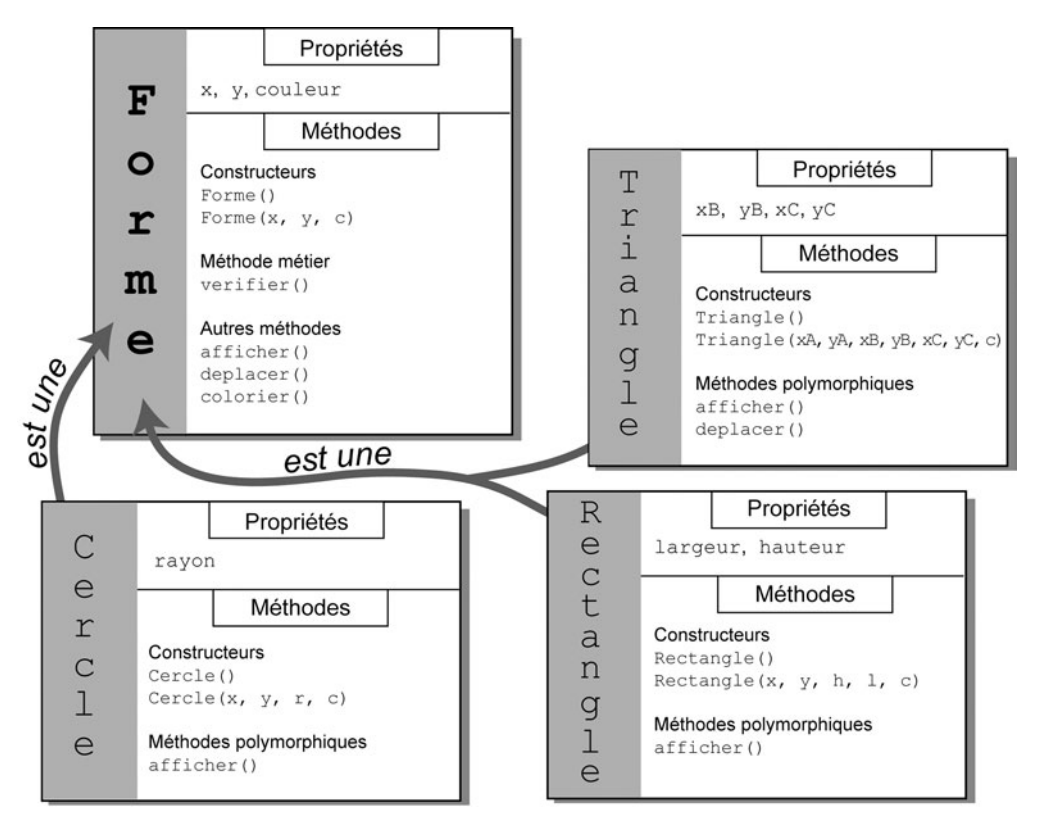

*Figure 8-6 Le cercle, le rectangle et le triangle sont des formes. Les classes qui les définissent héritent de la classe mère Forme.*

#### *La classe Forme*

**Exercice** 

8.6 Sachant que toute forme géométrique est définie par :

- Une couleur.
- Une position en X et en Y définissant les coordonnées du point de référence pour placer la f orme à l'écran.

Et que :

- La couleur varie entre 0 et 10.
- La propriété X est comprise entre 0 et 800.
- La propriété Y est comprise entre 0 et 600.
- a. Définir les propriétés de la classe Forme en mode protected.
- b. Définir des constantes pour la largeur ( 800) et la hauteur ( 600) de la f enêtre d'affichage ainsi que pour le nombre de couleurs maximum proposé (10).
- c. Reprendre la méthode verifier() de l'e xercice 7.7 du chapitre précédent et définissez la comme une méthode métier (invisible).

La méthode vérifie la validité des valeurs pour toutes les propriétés de la classe (couleur, x…), modifiez la méthode de façon à passer en paramètre un message indiquant à quelle propr iété sera attribuée la saisie. L'appel à la méthode pourra s'effectuer de la façon suivante :

```
couleur = verifier("couleur", 0, couleurMax);
```
ou encore

```
largeur = verifier("Largeur", 0, largeurEcran);
```
Surcharger la méthode verifier() en créant une méthode vér ifiant une v aleur passée en paramètre.

- d. Écrire un constructeur :
	- par défaut qui permet de saisir les données d'une forme. Les données saisies doivent être vérifiées en utilisant la première forme de la méthode  $\text{verifier}()$ ;
	- muni des trois par amètres per mettant d'initialiser directement, les propr iétés de la classe Forme. Les données passées en paramètre doivent être vérifiées en utilisant la seconde forme de la méthode verifier().
- e. Écrire la méthode deplacer() qui déplace une forme à partir des valeurs passées en paramètres. P ar e xemple si le point de référence de la forme est positionnée en 100, 100, la méthode  $deplace(10, 10)$  a pour résultat de placer le point de référence de la f orme en 110, 110. Les nouvelles coordonnées de la forme doivent être vérifiées.
- f. Écrire la méthode  $colorier()$  qui change la couleur d'une forme en fonction de la valeur passée en paramètre. La valeur de la nouvelle couleur doit être vérifiée.
- g. Écrire la méthode afficher() qui affiche les propriétés de la classe Forme.

#### *La classe Rectangle*

#### **Exercice**

8.7 Sachant que tout rectangle est une forme géométrique possédant une hauteur dont la valeur est comprise entre 0 et 600, et une largeur dont la valeur est comprise entre 0 et 800 :

- a. Définir la classe Rectangle à partir de la classe Forme.
- b. Définir les propriétés de la classe Rectangle en mode privée.
- c. Écrire un constructeur :
	- par défaut qui permet de saisir la hauteur et la largeur d'un rectangle . Ces valeurs doivent être vérifiées ;
	- muni de cinq par amètres per mettant d'initialiser directement l'ensemb le des propr iétés  $x, y$ , couleur, largeur et hauteur de la classe Rectangle. Ce constructeur fait appel au constructeur a vec par amètre, de la classe Forme. Les données passées en par amètres doivent être vérifiées.
- d. Écrire la méthode afficher() qui affiche les propriétés de la classe Rectangle ainsi que celles de la classe Forme.
- e. Écrire les méthodes perimetre() et surface() qui calculent le pér imètre et la surf ace d'un rectangle.

#### *La classe Triangle*

#### 8.8 Sachant que tout triangle est une forme géométrique possédant trois sommets dont les v aleurs en X **Evereice** sont comprises entre 0 et 800 et en en Y sont comprises entre 0 et 600 :

- a. Définir la classe Triangle à partir de la classe Forme.
- b. Définir les propr iétés de la classe Triangle en mode pr ivée. Les coordonnées X et Y de la classe Forme – point de référence du tr iangle – correspondent aux coordonnées du premier sommet.
- c. Écrire un constructeur :
	- par défaut qui permet de saisir des deux sommets restants du triangle. Ces valeurs doivent être vérifiées.
	- $\bullet$  muni de sept par amètres per mettant d'initialiser directement l'ensemb le des propr iétés  $x, y$ , couleur,  $x1, y1, x2$  et y2 de la classe  $Triangle$ . Ce constructeur fait appel au constructeur avec paramètre de la classe Forme. Les données passées en paramètres doivent être vérifiées.
- d. Écrire la méthode afficher() qui affiche les propriétés de la classe.

#### *L'application FaireDesFormesGeometriques*

#### **Exercice**

8.9 a. Écrire une application qui permet la création d'un cercle, d'un rectangle, et d'un triangle.

- b. Vérifier que les v aleurs des propr iétés de chaque classe ne peuv ent être saisies en dehors des limites imposées.
- c. Afficher les valeurs de chacune des formes.
- d. Déplacer toutes les f ormes de 10 pixels en X et 20 en Y. Que se passe-t-il pour le tr iangle ? Pourquoi ? Comment faire pour que le triangle se déplace correctement ?
- e. Dans la classe Triangle, écrire la méthode deplacer() afin de déplacer tous les sommets du triangle à par tir des valeurs passées en par amètre. La méthode f ait appel à la méthode deplacer() de la classe supér ieure afin de déplacer le premier sommet du tr iangle. Elle vérifie également que les nouveaux sommets ne sortent pas de la fenêtre.
- f. Afficher les pér imètres et les surf aces de tous les rectangles et les cercles créés au cours de l'application.

## Le projet : Gestion d'un compte bancaire

## Encapsuler les données d'un compte bancaire

#### *La protection privée et l'accès aux données*

a. Déclarez toutes les v ariables d'instance des types Compte et LigneComptable en mode private. Que se passe-t-il lors de la phase de compilation de l'application Projet ?

Pour remédier à cette situation, la solution est de construire des méthodes d'accès aux données de la classe Compte et LigneComptable. Ces méthodes ont pour objectif de fournir au programme appelant la v aleur de la donnée recherchée. P ar exemple, la fonction quelTypeDeCompte() suivante fournit en retour le type du compte recherché :

```
public String quelTypeDeCompte() {
   return typeCpte;
\mathfrak{g}
```
- b. Écrivez, suivant le même modèle, toutes les méthodes d'accès aux données val\_courante, taux, numéroCpte, etc.
- c. Modifiez l'application Projet et la classe Compte de façon à pouvoir accéder aux données numéroCpte de la classe Compte et aux valeurs de la classe LigneComptable.

#### *Le contrôle des données*

L'encapsulation des données permet le contrôle de la v alidité des données saisies pour un objet. Un compte bancaire ne peut être que de trois types : Epargne, Courant ou Joint. Il est donc nécessaire, au moment de la saisie du type du compte, de contrôler l'e xactitude du type entré. La méthode contrôleType() suivante réalise ce contrôle :

```
private String contrôleType() {
  char tmpc;
  String tmpS = "Courant";
 Scanner lectureClavier = new Scanner(System.in);
  do {
   System.out.print("Type du compte [Types possibles : C(ourant),
                    J(oint), E(pargne)] : " tmpc = lectureClavier.next().charAt(0);
  } while ( tmpc != 'C' && tmpc != 'J' && tmpc != 'E');
   switch (tmpc) {
    case 'C' : tmpS = "Courant";
               break;
   case 'J' : tmpS = "Joint"; break;
```

```
 case 'E' : tmpS = "Epargne";
                break;
 }
   return tmpS;
}
```
À la sortie de la fonction, nous sommes certains que le type retourné correspond aux types autorisés par le cahier des charges.

- a. Dans la classe Compte, sachant que la valeur initiale ne peut être négative à la création d'un compte, écrivez la méthode contrôleValinit().
- b. Dans la classe LigneComptable, écri vez les méthodes contrôleMotif() et contrôleMode(), qui vérifient respectivement le motif (Salaire, Loyer, Alimentation, Divers) et le mode ( CB, Virement, Chèque) de paiement pour une ligne comptable

**Pour en savoir nlus** Pour contrôler la validité de la date, voir la section « Le projet… » du chapitre 10, « Collectionner un nombre indéterminé d'objets ».

> c. Modifiez les méthodes créerCpte() et créerLigneComptable() de f açon à ce que les données des classes Compte et LigneComptable soient valides.

#### *Les constructeurs de classe*

Les constructeurs Compte() et LigneComptable() s'inspirent pour une grande part des méthodes créerCpte() et créerLigneComptable().

- a. Remplacez directement créerCpte() par Compte(). Que se passe-t-il lors de l'exécution du programme ?
- b. Déplacez l'appel au constructeur dans l'option 1, de f açon à construire l'objet au moment de sa création. Que se passe-t-il en phase de compilation ? Pourquoi ?
- c. Utilisez la notion de surcharge de constructeur pour construire un objet C de deux façons :
	- Les valeurs initiales du compte sont passées en paramètres.
	- Les valeurs initiales sont saisies au clavier, comme le fait la méthode créerCpte().
- d. À l'aide de ces deux constructeurs, modifiez l'application Projet de façon à pouvoir l'exécuter correctement.

## Comprendre l'héritage

#### *Protection des données héritées*

Sachant qu'un compte d'épargne est un compte bancaire ayant un taux de rémunération :

- a. Écrivez la classe CpteEpargne en prenant soin de déclarer la nouvelle donnée en mode private.
- b. Modifiez le type Compte de façon à supprimer tout ce qui f ait appel au compte d'épar gne (donnée et méthodes).

Un compte d'épargne modifie la valeur courante par le calcul des intérêts, en fonction du taux d'épargne. Il ne peut ni modifier son numéro, ni son type.

c. Quels modes de protection doit-on appliquer aux dif férentes données héritées de la classe Compte ?

#### *Le contrôle des données d'un compte d'épargne*

Sachant que le taux d'un compte d'épargne ne peut être négatif, écrivez la méthode contrôle-Taux().

#### *Le constructeur d'une classe dérivée*

En supposant que le constructeur de la classe CpteEpargne s'écrive de la façon suivante :

```
public CpteEpargne() {
   super("Epargne");
   taux = contrôleTaux();
}
```
- a. Recherchez à q uel c onstructeur d e l a c lasse Compte f ait appel CpteEpargne(). Pourquoi ?
- b. Modifiez ce constructeur de façon à ce que la donnée typeCpte prenne la valeur Epargne.

#### *Le polymorphisme*

De la méthode afficherCpte() :

a. Dans la classe CpteEpargne, écrivez la méthode afficherCpte(), sachant qu'afficher les données d'un compte d'épar gne revient à af ficher les données d'un compte, suivies du taux d'épargne.

De l'objet C, déclaré de type Compte :

b. Dans l'application Projet, modifiez l'option 1, de façon à demander à l'utilisateur s'il souhaite créer un compte simple ou un compte d'épargne. Selon la réponse, construisez l'objet C en appelant le constructeur approprié.

Grâce au panneau Inspecteur, nous pourrons nommer les composants et modifier leur hiérar chie s'il se trouve qu'un composant contienne d'autres composants.

Vous vous familiariserez rapidement avec l'utilisation de ces panneaux et en cernerez l'importance dès la mise en place du premier e xemple présenté à la section suivante, « Une première application avec NetBeans ».

### Une première application avec NetBeans

La création d'une application Ja va munie d'une interf ace de communication graphique s'effectue en deux étapes.

- 1. Choisir, placer et nommer à l'écran les objets permettant l'interaction avec l'utilisateur. Il s'agit, par e xemple, de définir s'il est préférable de proposer à l'utilisateur un choix d'options sous la forme d'un menu ou d'un ensemble de cases à cocher.
- 2. Écrire, pour chaque élément d'interaction choisi, les actions à mener Par exemple, si l'application affiche un bouton Quitter, il convient d'écrire en Java, l'instruction System.exit(0) à l'intérieur de la fonction qui traite ce bouton.

Examinons sur un e xemple simple et « bie n connu », à savoir « c alculer le périmètre d'un cercle », comment réaliser chacune de ces étapes.

#### *Cahier des charges*

L'objectif est de créer et d'afficher la fenêtre représentée à la figure 12-13.

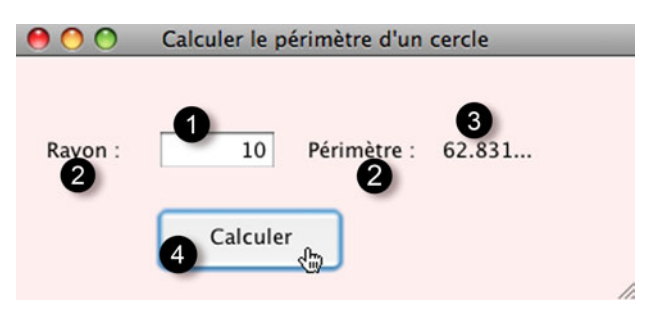

*Figure 12-13 Calculer le périmètre d'un cercle*

La fenêtre est composée de plusieurs éléments graphiques :

- $\bullet$  un champ de saisie (voir figure 12-13- $\bullet$ ) qui permet à l'utilisateur de transmettre à l'application la valeur du rayon du cercle dont il souhaite connaître le périmètre ;
- un bouton pour v alider la saisie d'une v aleur pour le rayon puis, calculer le périmètre du cercle (voir figure  $12-13-$ );
- deux zones de te xte (v oir figure 12-13- $\bullet$ ) pour placer une information spécifique (« Rayon : » et « Périmètre : »). Ces textes resteront identiques tout au long de l'exécution de l'application ;
- $\bullet$  une zone (v oir figure 12-13- $\bullet$ ) pour afficher le périmètre du cercle après v alidation. La valeur sera modifiée à chaque fois que l'utilisateur saisira une nouvelle valeur.

#### *Mise en place des éléments graphiques*

La mise en place des composants graphiques dans la fenêtre d'application s'ef fectue par un simple glisser-déposer des composants du panneau Palette vers le fond de la fenêtre (JFrame) visible sur le panneau Design.

#### **Les champs de texte**

Dans le panneau P alette, les champs de te xte sont représentés par le composant Label (JLabel). Les éléments sont placés dans la fenêtre de l'application, comme le montre la figure  $12-14-$ .

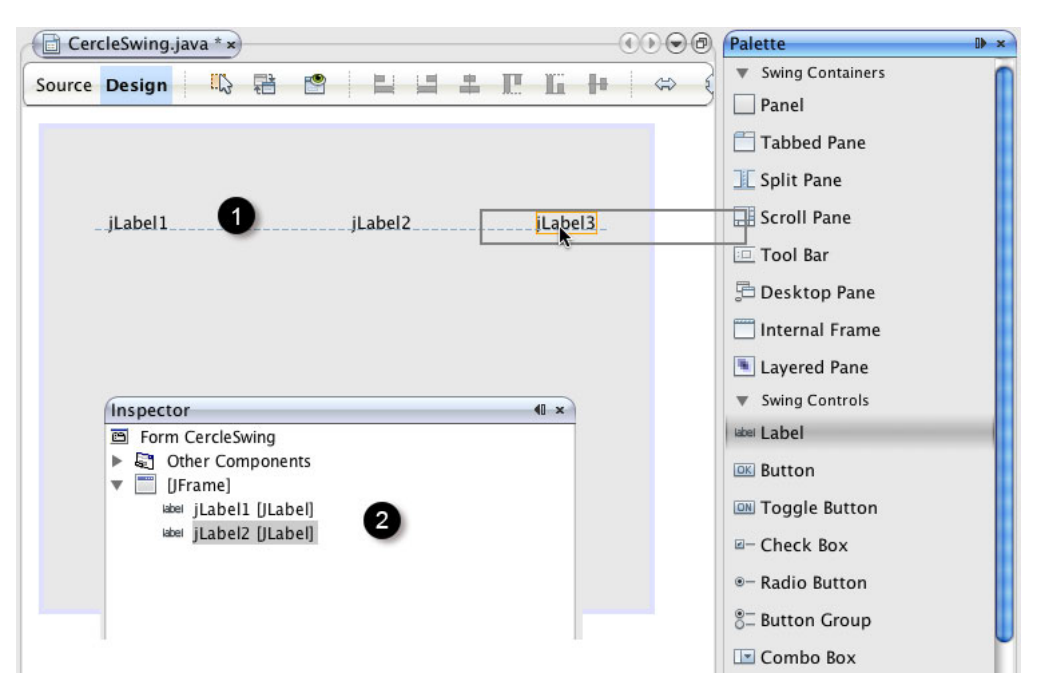

*Figure 12-14 Les champs de texte sont des composants de type Label.*

Observez que pour chaque champ de texte ajouté, le nom du composant ajouté s'affiche dans le panneau Inspecteur (voir figure  $12-14-$  Le nom des objets placés dans la fenêtre porte, par déf aut, le nom du composant qu'il représente suivi d'un chif fre qui correspond à son numéro d'ordre de création. Ce nom est porté deux fois par le composant, dans la fenêtre Inspecteur et dans la fenêtre Design :

● Dans le panneau Inspecteur, ce nom représente le nom de l'objet utilisé par le code source autogénéré. Pour rendre ce code plus lisible et f aciliter la programmation ultérieure, vous devez modifier ces noms.

Ainsi, nous appelons jLabel1, rayonLabel, jLabel2, perimetreLabel, jLabel3 et resultatLabel les objets utilisés dans ce premier e xemple. Pour cela, v ous devez, dans le panneau Inspecteur , cliquer deux fois sur chaque élément jLabel1, jLabel2, etc., en laissant un petit temps d'attente entre les deux clics. Cela f ait, le nom du composant sélectionné est surligné en bleu et vous pouvez alors modifier son nom. Le composant change définiti vement de nom après v alidation par la touche Entré e du cla vier (v oir figure  $12-14-$ **O**).

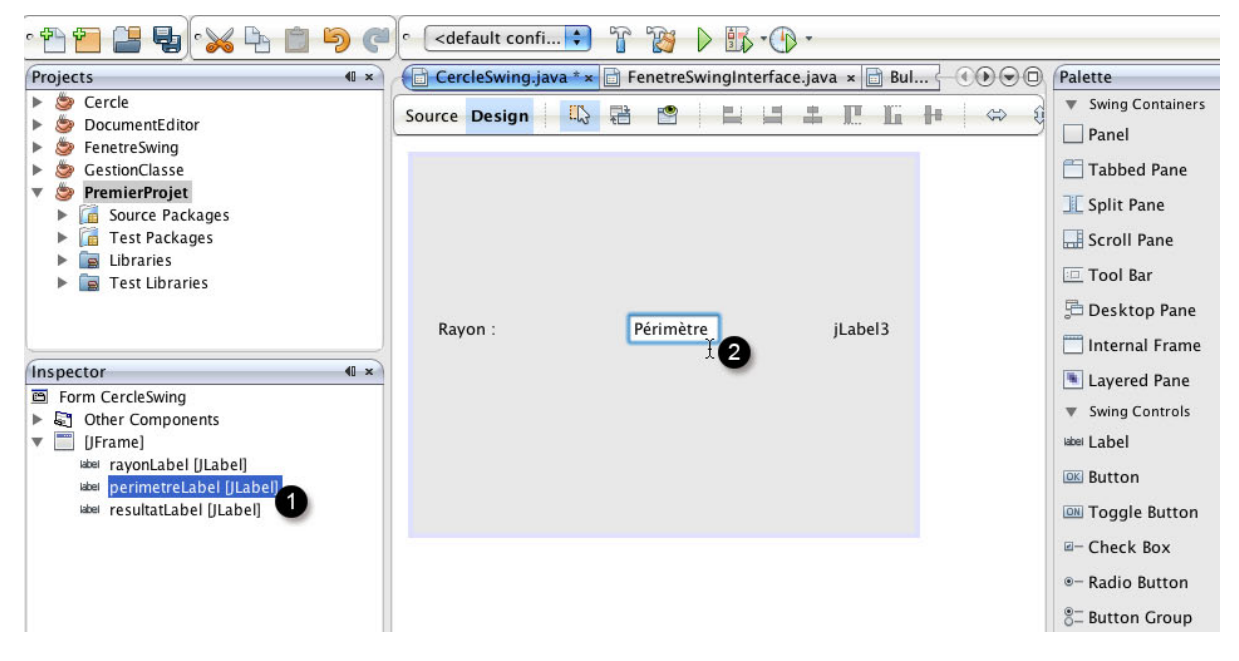

*Figure 12-15 Nommer les composants dans le panneau Inspector () et modifier le texte à afficher dans le panneau Design (*-*)*

● Dans le panneau Design, ce nom représente le texte affiché par le composant lors de l'exécution du programme (voir figure  $12-15-$ ). Vous devez remplacer ces noms par du texte correspondant à ce que v ous souhaitez obtenir comme information. Ainsi, tels qu'ils sont situés dans le panneau, le texte jLabel1 doit être remplacé par Rayon : , jLabel2 par Périmètre : et jLabel3 par 0.

Le champ resultatLabel affiche le résultat de l'opération qui consiste à calculer le périmètre d'un cercle. La première fois que l'application est lancée, la v aleur du rayon n'est pas encore donnée. C'est pourquoi, nous affichons comme valeur par défaut 0.

#### **Remarque**

Lorsque v ous modifiez le nom d'un composant par l'inter médiaire du panneau Inspecteur , NetBeans se charge alors de modifier le nom de toutes les occurrences de ce composant qui pourraient se trouver dans le code source associé.

#### **Le champ de saisie**

Les champs de saisie sont représentés, dans le panneau P alette, par le composant Text Field (JTextField). Le champ de saisie est placé dans la fenêtre de l'application, juste après le champ de texte rayonLabel, comme le montre la figure  $12$ -13- $\bullet$ .

Dans le panneau Inspecteur, nous nommons le champ de saisie jTextField1, saisie-Rayon et plaçons comme valeur d'affichage par défaut, la valeur 0.

Les composants JTextField et JLabel ont par déf aut un alignement horizontal à g auche (texte ferré à gauche). Pour modifier cette propriété, il suffit d'ouvrir le panneau Propriétés en cliquant droit sur le composant à modifier et en sélectionnant l'item Propriétés du menu contextuel qui apparaît alors.

Dans le panneau Propriétés (voir figure 12-16), sélectionnez la propriété horizontalAlignment sur la colonne de gauche et choisissez la valeur Right dans la menu qui apparaît, lorsque l'on clique sur la colonne de droite.

| saisieRayon [JTextField] - Propriétés |         |            |      |                         | ■ ※                                |   |
|---------------------------------------|---------|------------|------|-------------------------|------------------------------------|---|
| Propriétés                            | Binding | Événements | Code |                         |                                    |   |
| Propriétés                            |         |            |      |                         |                                    | ▲ |
| background                            |         |            |      | $\Box$ [255,255,255]    | ت ا                                |   |
| columns                               |         |            |      | 0                       | Ω                                  |   |
| document                              |         |            |      | <par défaut=""></par>   | $\mathbf{v}$ $\left[\ldots\right]$ |   |
| editable                              |         |            |      | $\triangledown$         | ت                                  |   |
| font                                  |         |            |      | Tahoma 11 Simple        | $\square$                          | Ε |
| foreground                            |         |            |      | [0,0,0]                 | ι.,                                |   |
| horizontalAlignment                   |         |            |      | RIGHT                   | ▼<br>                              |   |
| text                                  |         |            |      | <b>TRAILING</b>         |                                    |   |
| toofTipText                           |         |            |      | <b>RIGHT</b>            | ŏ                                  |   |
| Autres propriétés                     |         |            |      | LEFT                    |                                    |   |
| UI                                    |         |            |      | <b>LEADING</b>          |                                    |   |
| <b>UIClassID</b>                      |         |            |      | <b>CENTER</b>           |                                    |   |
| action                                |         |            |      |                         | u                                  |   |
| alignmentX                            |         |            |      | 0.5                     | $\square$                          |   |
| alignmentY                            |         |            |      | 0.5                     | Q                                  |   |
| autoscrolls                           |         |            |      | $\overline{\mathsf{v}}$ | $\square$                          |   |
| baselineResizeBehavior                |         |            |      | <b>CENTER OFFSET</b>    | $\overline{\mathbf{v}}$            |   |
|                                       |         |            |      |                         | $\overline{\phantom{0}}$           |   |

*Figure 12-16 Modifier la propriété horizontalAlignment du champ de saisie saisieRayon*

#### **Le bouton**

Pour finir, plaçons le bouton de v alidation dans la fenêtre d'application, comme le montre la figure  $12-13-$ .

Les boutons sont représentés, dans le panneau P alette, par le composant Button (JButton). Dans le panneau Inspecteur, nous nommons le bouton jButton1, calculerBtn et plaçons comme texte d'affichage Calculer.

Ainsi, lorsque tous les composants sont placés dans la fenêtre d'application, nous obtenons le panneau Inspecteur présenté en figure 12-17.

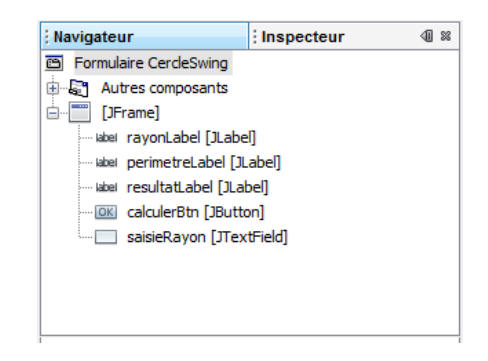

*Figure 12-17 Le panneau Inspecteur de l'application CercleSwing.java*

#### **Ajustement et positionnement des composants**

Afin de rendre l'interface plus agréable à l'œil, faisons en sorte que tous les composants soient de même largeur. Pour cela, il suffit de :

- Sélectionner les composants soit dans le panneau Inspecteur, soit directement dans le panneau Design en maintenant la touche Maj enfoncée, à chaque sélection pour réaliser une sélection multiple.
- Cliquer droit sur la sélection et choisir l'item Même Taille puis Même Lar geur (v oir figure 12-18).

Le menu conte xtuel apparaissant au clic droit, sur un ou plusieurs composants de l'application, permet de modifier la taille et la position des éléments les uns par rapport aux autres ou par rapport au fond de la fenêtre (item Ancre).

Enfin, pour modifier la taille de la fenêtre de votre application, placez le curseur de la souris en bas à droite de la zone grise représentant le fond de v otre interface. Lorsque apparaît un curseur en forme d'angle droit, vous pouvez procéder de deux façons différentes :

- 1. Cliquer et tirer l'angle pour augmenter ou diminuer la taille de la fenêtre.
- 2. Double-cliquer sur l'angle. Une boîte de dialogue apparaît affichant la largeur et la hauteur de la fenêtre de l'application. Vous pouvez modifier directement ces valeurs.

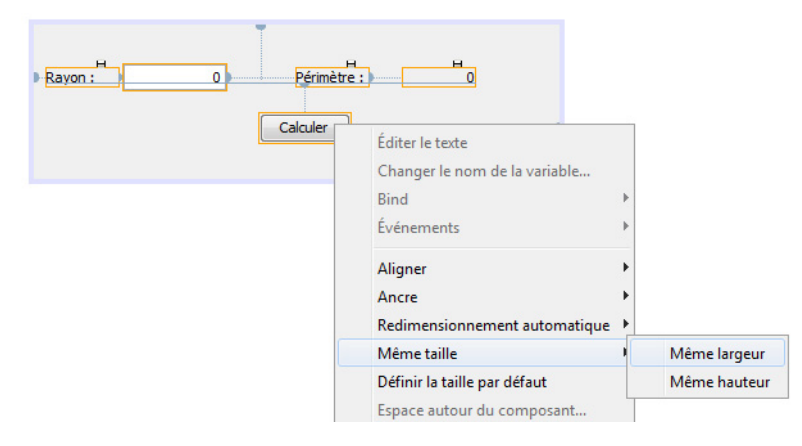

*Figure 12-18 Ajuster la taille des composants*

**Ouestion** Comment centrer le bouton Calculer dans la fenêtre d'application ? Rénonse Pour centrer le bouton Calculer :

- 1. Sélectionnez l'intégralité des composants de l'application puis cliquez droit sur la sélection.
- 2. Choisissez l'item Aligner puis Center to Column.

#### *Définir le comportement des objets graphiques*

Tous les éléments graphiques sont maintenant en place, mais l'application ne réalise pas encore de calcul. Pour cela, nous allons devoir « entrer » dans le code de l'application afin d'y insérer les instructions qui vont permettre de calculer puis d'afficher le périmètre du cercle.

#### **Le code autogénéré par NetBeans**

Dans un premier temps, examinons le code construit par NetBeans (voir figure 12-19) dans le panneau Source.

Le code, tel qu'il se présente lorsqu'on clique sur l'onglet Source, semble relati vement simple. En réalité, il est plus complexe qu'il n'y paraît. Une grande partie du code est cachée. Pour le visualiser, il vous suffit de cliquer sur les signes + se trouvant en marge gauche de l'éditeur.

Sans entrer dans le détail du code généré par NetBeans, nous allons décomposer sa structure (voir figure 12-19- $\bigcirc$  à  $\bigcirc$ ) pour mieux comprendre son fonctionnement.

 Les composants graphiques créés par simple glisser-déposer de la bibliothèque vers le fond de l'application sont déclarés comme propriété de l'application, à la fin de la définition de la classe CercleSwing. Nous retrouvons ici les noms calculBtn, perimetreLabel, etc., que nous a vons pris soin de définir dans le panneau Inspector à l'étape précédente (voir la section « Mise en place des éléments graphiques »).

- La fonction main() est, comme nous en avons pris l'habitude tout au long de ce livre, le point d'entrée du programme. Ici, les instructions qui la composent sont cependant un peu plus complexes. Nous allons tenter de les rendre compréhensibles en les e xaminant plus précisément.

La fonction main() utilise deux outils dont nous n'a vons pas encore parlé : invoke-Later() et Runnable.

Ces deux outils font référence à la notion de *thread* que l'on traduit en français par « unités de traitement ».

```
Source Design [@ @ - ■ - Q 및 라 문 을 수 있 & _ 옐 엘 | ● □ │ 셀 급
  1<sub>7</sub>* CercleSwing.java
  \overline{2}\star\overline{3}\overline{4}\sqrt{5}package Introduction;
  6\overline{6}\overline{\phantom{a}}public class CercleSwing extends javax.swing.JFrame {
  8
           /** Creates new form CercleSwing */
  9E3
 10 日
           public CercleSwing() {
 11\,initComponents();
 12\,\mathcal{Y}13/** This method is called from within the constructor to
 14 \Box* initialize the form.
 15
             * WARNING: Do NOT modify this code. The content of this method is
 16
 17
             * always regenerated by the Form Editor.
 18\,+1\overline{4}19
            @SuppressWarnings("
                                       ecked")
 \frac{20}{81}Generated Code
 82日
 83
           * @param args the command line arguments
 ^{\rm 84}85 日
           public static void main(String args[]) {
 86 日
              java.awt.EventQueue.invokeLater(new Runnable() {
                public void run() {
 五百
                   new CercleSwing().setVisible(true);
 88
                                                                 2
 89
               \mathbf{1}90
             );
 91\mathcal{E}92
 93
            // Variables declaration - do not modify
           private javax.swing.JButton calculerBtn;
 94
           private javax.swing.JLabel perimetreLabel;
 95
 96
           private javax.swing.JLabel rayonLabel;
 97
           private javax.swing.JLabel resultatLabel;
 98
           private javax.swing.JTextField saisieRayon;
 99
           // End of variables declaration
100
       \overline{\phantom{a}}101
102
```
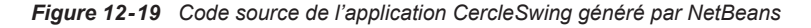

**Remarque** 

Un thread est une por tion de code, un traitement spécifique capable de s'exécuter en même temps que d'autres traitements.

Les applications construites à l'aide d'interf aces graphiques utilisent la notion de thread puisqu'elles exécutent plusieurs traitements en même temps et ce, de façon indépendante. Ces traitements sont, par e xemple, la saisie d'une v aleur dans un champ de saisie en même temps que l'affichage d'une aide contextuelle dans une fenêtre dédiée.

Pour exécuter les différents thread, la librairie graphique Swing utilise une pile d'événements afin de répartir dans le temps leur traitement. La librairie Swing propose également plusieurs méthodes pour traiter cette pile. Ici, par e xemple, la méthode utilisée est invokeLater(), laquelle permet de traiter les événements de f açon asynchrone pour éviter de bloquer les éventuels autres threads en attente.

La méthode invokeLater() demande, en paramètre, la portion de code à traiter de façon asynchrone. C'est ce qui est réalisé par la suite d'instructions :

```
new Runnable() { 
    public void run() {
        new CercleSwing().setVisible(true);
    }
}
```
Runnable est une classe abstraite, une interf ace dont le mode de comportement défini par le programmeur doit être écrit au sein de la méthode run().

**Pour en savoir plus** Les notions de classe abstr aite et d'interf ace sont décr ites au chapitre 9, « Dessiner des objets », section « Les événements ».

> Pour notre application, le comportement à e xécuter en mode asynchrone consiste à appeler le constructeur CercleSwing(). La classe CercleSwing héritant des qualités et méthodes de la classe JFrame (extends javax.swing.JFrame), l'objet issu du constructeur est une fenêtre qui devient visible grâce à l'appel de la méthode setVisible(true).

Plus classiquement, nous aurions pu écrire la fonction main() comme suit :

```
public static void main(String args[]) {
    // Définition du thread et de son comportement
    Runnable traitement = new Runnable() {
      public void run() {
         // Création d'une fenêtre définie par la classe 
         // CercleSwing
         CercleSwing fenetre = new CercleSwing();
         // Rendre visible la fenêtre
         fenetre.setVisible(true);
     };
   };
   // Traiter le thread traitement en mode asynchrone
   java.awt.EventQueue.invokeLater(traitement);
}
```
 Le constructeur CercleSwing() appelle la méthode initComponents(), laquelle est entièrement générée par NetBeans.

 La méthode initComponents() n'est pas directement visible lorsqu'on clique sur l'onglet Source. Pour examiner l'intégralité du code, cliquez sur le signe + situé en marge gauche, à la hauteur du texte Generated Code.

Nous ne nous attarderons pas sur ce code. Il est long, fastidieux et ce seul chapitre ne suffirait pas à le décrire entièrement. Pour simplifier, il suffit juste de comprendre que l'ensemble des instructions qui le composent permet le placement et l'affichage des composants tels que vous les avez souhaités dans le panneau Design.

#### **Associer une action à un bouton**

Une fois compris le code autogénéré par NetBeans, e xaminons comment réaliser le calcul du périmètre d'un cercle. Celui-ci s'ef fectue lorsqu'on clique sur le bouton Calculer . Pour associer l'action de calcul au clic sur le bouton, nous devons ajouter un gestionnaire d'événements au bouton Calculer (nommé calculerBtn).

```
Pour en savoir p
                 La notion d'événements est tr aitée à la section « Les événements » du chapitre 9,
                  « Dessiner des objets ».
```
Sous NetBeans, l'ajout d'un gestionnaire sur un composant graphique s'ef fectue comme suit (voir figure 12-20).

- Dans le panneau Design, sélectionnez le bouton Calculer.
- Cliquez droit sur le composant.
- Sélectionnez l'item Événements, puis Action, puis actionPerformed, dans l'enchaînement de menu et sous menus qui apparaissent.

| Calculer |  |                               |  |               |                                              |
|----------|--|-------------------------------|--|---------------|----------------------------------------------|
|          |  | Éditer le texte               |  |               |                                              |
|          |  | Changer le nom de la variable |  |               |                                              |
|          |  | <b>Bind</b>                   |  |               |                                              |
|          |  | Evénements                    |  | <b>Action</b> | actionPerformed [calculerBtnActionPerformed] |

*Figure 12-20 Associer un événement au bouton Calculer*

La fenêtre Source s'affiche et laisse apparaître une nouvelle méthode :

```
private void calculerBtnActionPerformed(java.awt.event.ActionEvent 
evt) {
   // TODO add your handling code here:
}
```
Les instructions qui réalisent le calcul du périmètre d'un cercle sont à insérer dans la méthode calculerBtnActionPerformed() créée par NetBeans. Ces instructions sont au nombre de trois :

Récupérer la valeur du rayon saisie dans le champ de saisie saisieRayon.

**O** Calculer le périmètre.

Afficher le périmètre dans le champ de texte resultatLabel.

Ces instructions s'écrivent en Java :

// Récupérer la valeur du rayon saisie dans le champ de saisie // saisieRayon double rayon = Double.parseDouble(saisieRayon.**getText()**); // 2 Calculer le périmètre double perimetre =  $2*$  Math. PI\* rayon; // Afficher le périmètre dans le champ de texte resultatLabel resultatLabel.**setText(**Double.toString(perimetre)**)**;

Les deux principales méthodes à retenir sont :  $q$ etText() et setText().

La méthode getText() retourne, sous forme de chaîne de caractères, la v aleur saisie par l'utilisateur dans le champ de saisie sur lequel est appliquée la méthode. Ici, il s'agit du champ saisieRayon. La valeur retournée par la méthode est de type String alors que le rayon est une valeur numérique de type double. L'utilisation de la méthode parseDouble() permet la transformation d'une chaîne de caractères en valeur de type double.

À l'inverse, la méthode  $setText()$  affiche le texte placé en paramètre dans le champ de texte sur lequel est appliqué la méthode. Ici, il s'agit du texte correspondant à la valeur calculée du périmètre. Cette v aleur est numérique, la méthode toString() transforme cette v aleur en une chaîne de caractères.

POUT EN SAVOITING La méthode toString() est également étudiée à la section « Rechercher le code Unicode d'un caractère donné » du chapitre 4, « Faire des répétitions ».

> Les trois lignes de code présentées ci-a vant sont à insérer dans la fonction calculerBtn ActionPerformed() comme suit :

```
private void calculerBtnActionPerformed(java.awt.event.ActionEvent 
                                          evt) {
   // Récupérer la valeur du rayon saisie dans le champ de saisie 
   // saisieRayon
   double rayon = Double.parseDouble(saisieRayon.getText());
   // Calculer le périmètre
  double perimetre = 2 * Math.PI * rayon; // Afficher le périmètre dans le champ de texte resultatLabel
   resultatLabel.setText(Double.toString(perimetre));
}
```
**Remarque** 

La méthode calculerBtnActionPerformed() est une méthode par ticulière que l'on nomme dans le jargon de la programmation événementielle, un gestionnaire d'événements.

#### *Exécuter l'application*

Pour v oir enfin s'af ficher l'application CercleSwing, v ous de vez lancer l'e xécution du programme. Pour cela, cliquez sur le petit triangle v ert situé au centre de la barre d'outils de NetBeans ou appuyez sur la touche F6 de votre clavier.

Si aucune erreur de compilation ou d'e xécution n'est détectée, v ous devez voir apparaître la fenêtre avec un rayon et un périmètre ég aux à 0 (v oir figure  $12{\text -}21{\text -}$ ). Après saisie d'une valeur pour le rayon et v alidation en cliquant sur le bouton Calculer , le résultat s'affiche à la suite du label « Périmètre : » (voir figure 12-21-2).

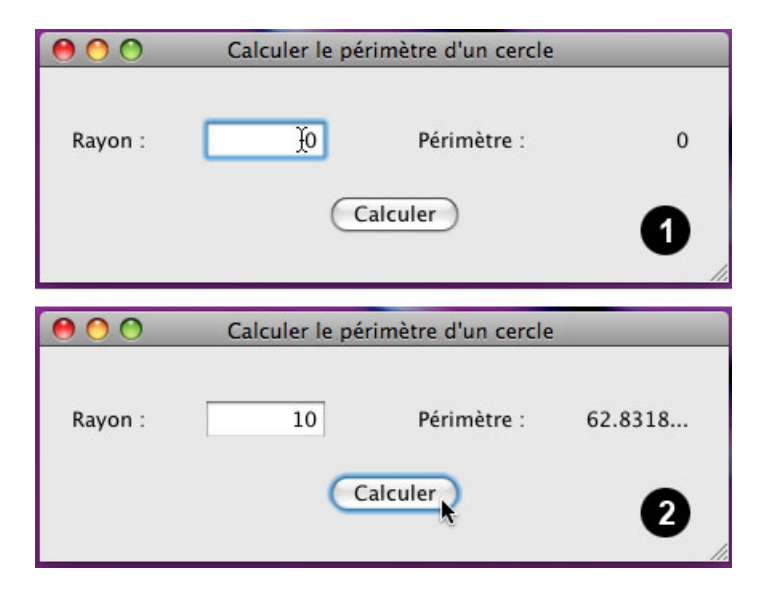

*Figure 12-21 Exécution de l'application CercleSwing.java*

## Gestion de bulletins de notes

Pour parf aire nos connaissances en construction d'applications Ja va munies d'interf aces graphiques conviviales, nous vous proposons de créer une application permettant la création et la gestion de bulletins de notes d'étudiants.